$\odot$ 

АГЕНЦИЈА ЗА СУПЕРВИЗИЈА НА ОСИГУРУВАЊЕ

# **УПАТСТВО**

**за користење на АСО порталот за поднесување на извештаи од страна на субјектите на супервизија АСО СИС 3.0**

# Содржина

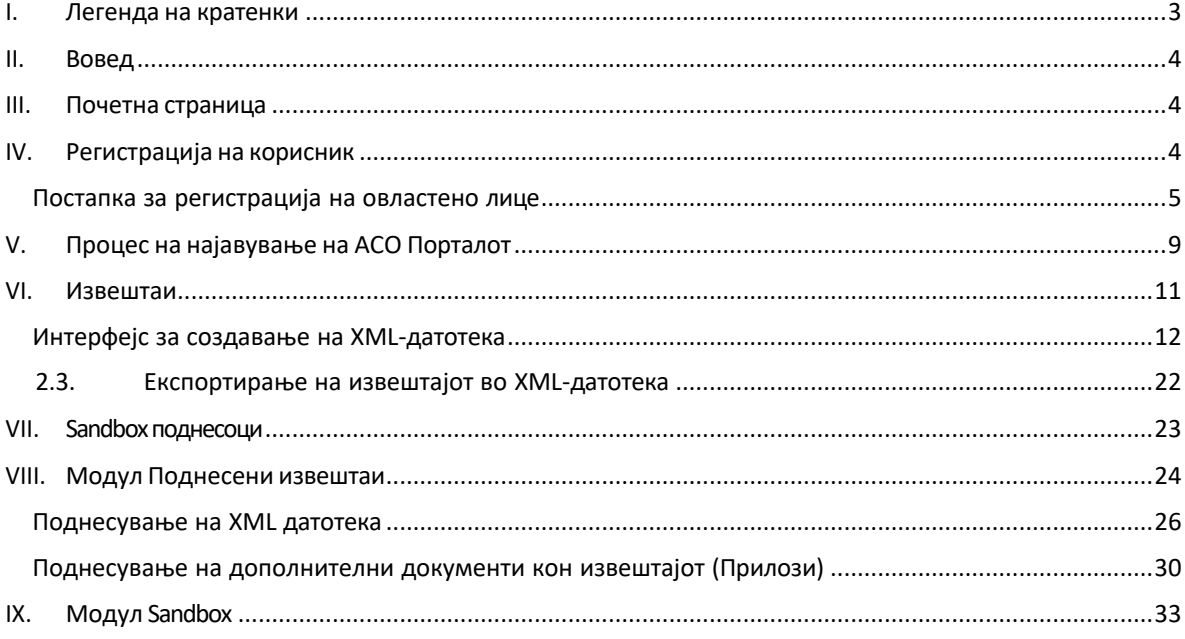

# **I. Легенда на кратенки**

Овој дел накратко ги објаснува употребените кратенки:

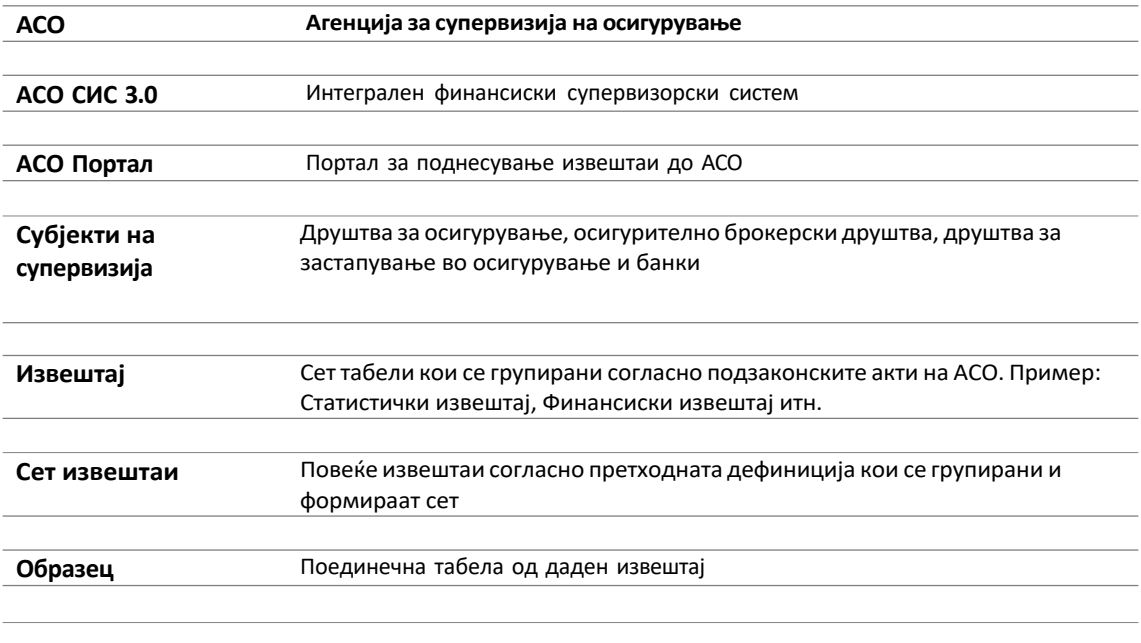

# **II. Вовед**

Согласно законските прописи, субјектите на супервизија доставуваат до АСО различни типови на извештаи (месечни, квартални или годишни). АСО Порталот е дел од интегралниот финансиски супервизорски систем (АСО СИС 3.0) кој се користи за поднесување извештаи. Во овие технички упатства ќе ги најдете сите информации потребни за најавување и работа со интерфејсот на системот за поднесување на извештаи во електронска форма. Упатството содржи описи за регистрацијата на овластените лица на субјектот на супервизија за поднесување на соодветните извештаи, начините за креирање на извештаите, валидација на истите, како и начинот на нивно поднесување и чување.

# **III. Почетна страница**

Преку дадениот линк, isa-sis.aso.mk, корисниците можат да пристапат до АСО Порталот.

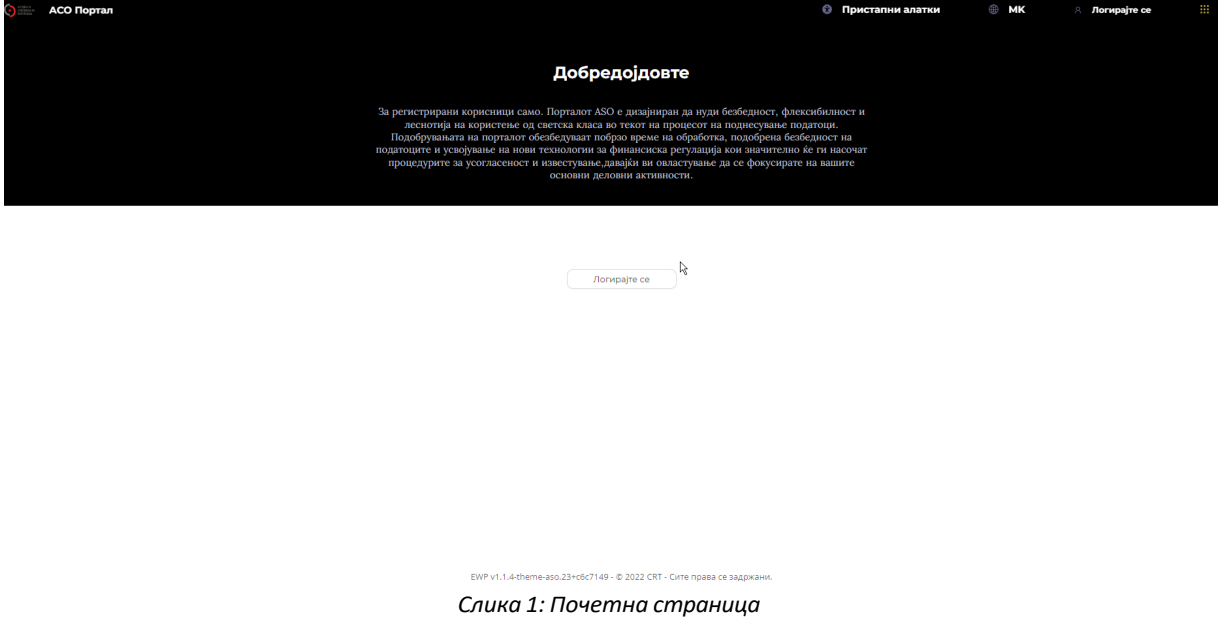

# **IV. Регистрација на корисник**

За да може да се регистрира овластеното лице на субјектот на супервизија потребно е да има: персонален компјутер со пристап до Интернет и инсталирана апликација за автентикација на корисници на својот мобилен телефон.

# *Постапка за регистрација на овластено лице*

Започнување на процесот на регистрација се прави со навигација од главниот екран на АСО Порталот преку линкот *Логирајте се*.

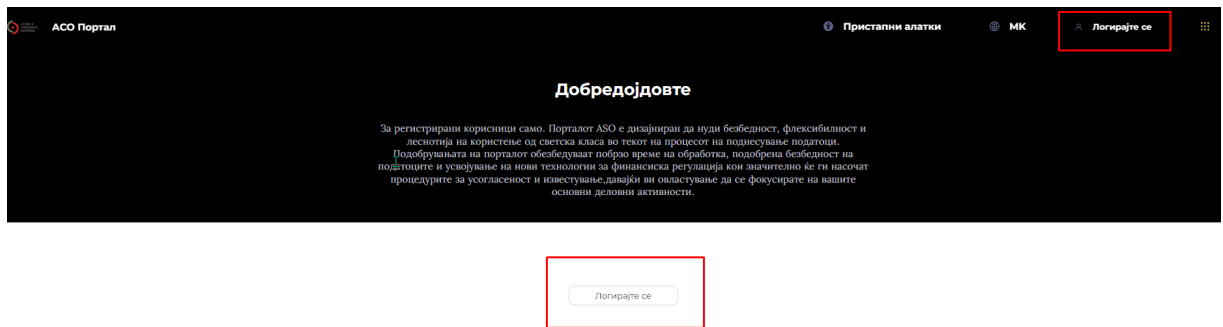

*Слика 2: Регистрација на корисник*

По повикувањето на овој линк, на корисникот ќе му се прикаже прозорец **Пријавете се -> Регистрирајте се**

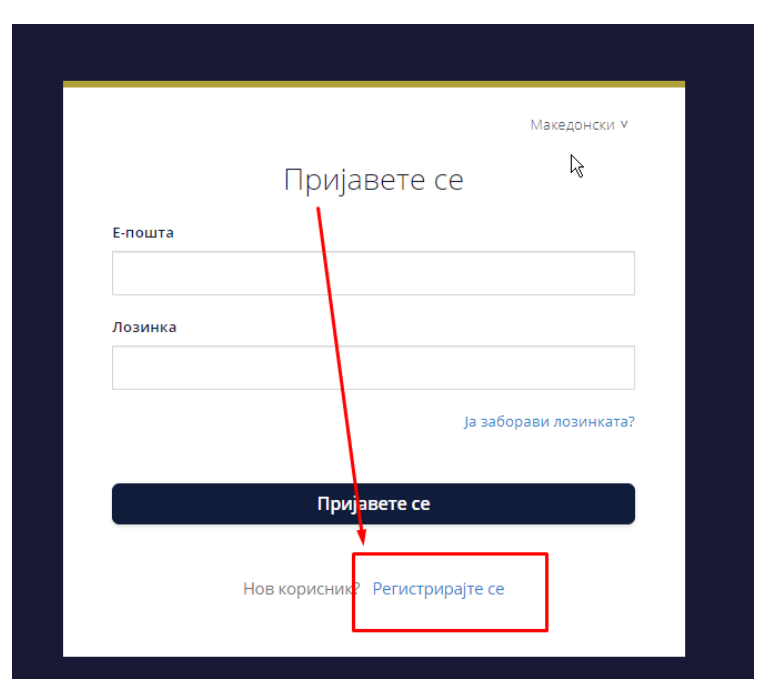

*Слика 3: Регистрација на корисник*

Во следниот чекор се јавува формулар за регистрација.

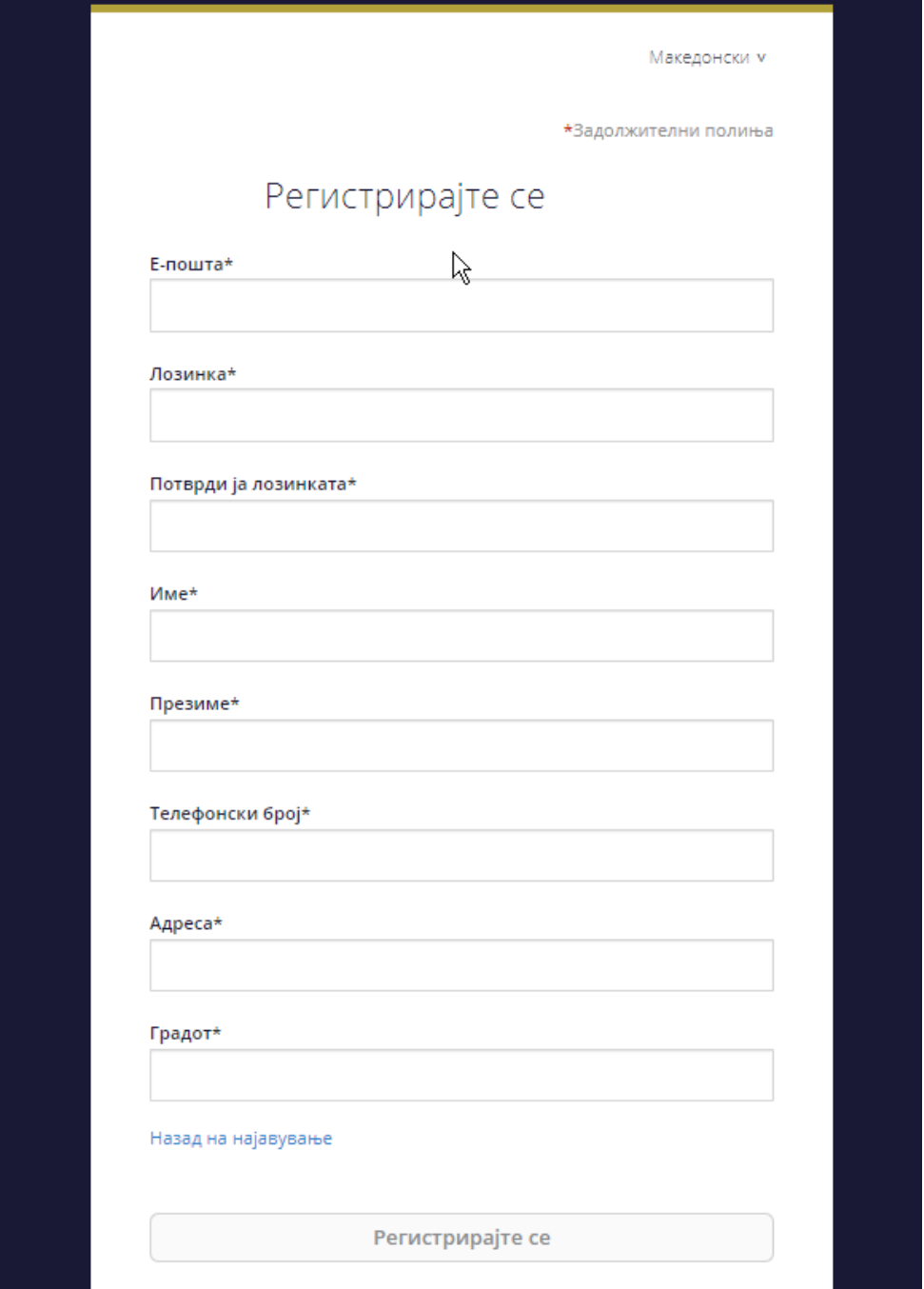

*Слика 4:Формулар за регистрација*

Корисникот треба да ги пополни сите задолжителни полиња. За еден субјект на супервизија дозволено е да се регистрираат повеќе овластени лица-корисници.

Откако ќе заврши пополнувањето, кликнете на копчето *Регистрирајте се.* Во наредниот чекор се појавува следниот екран:

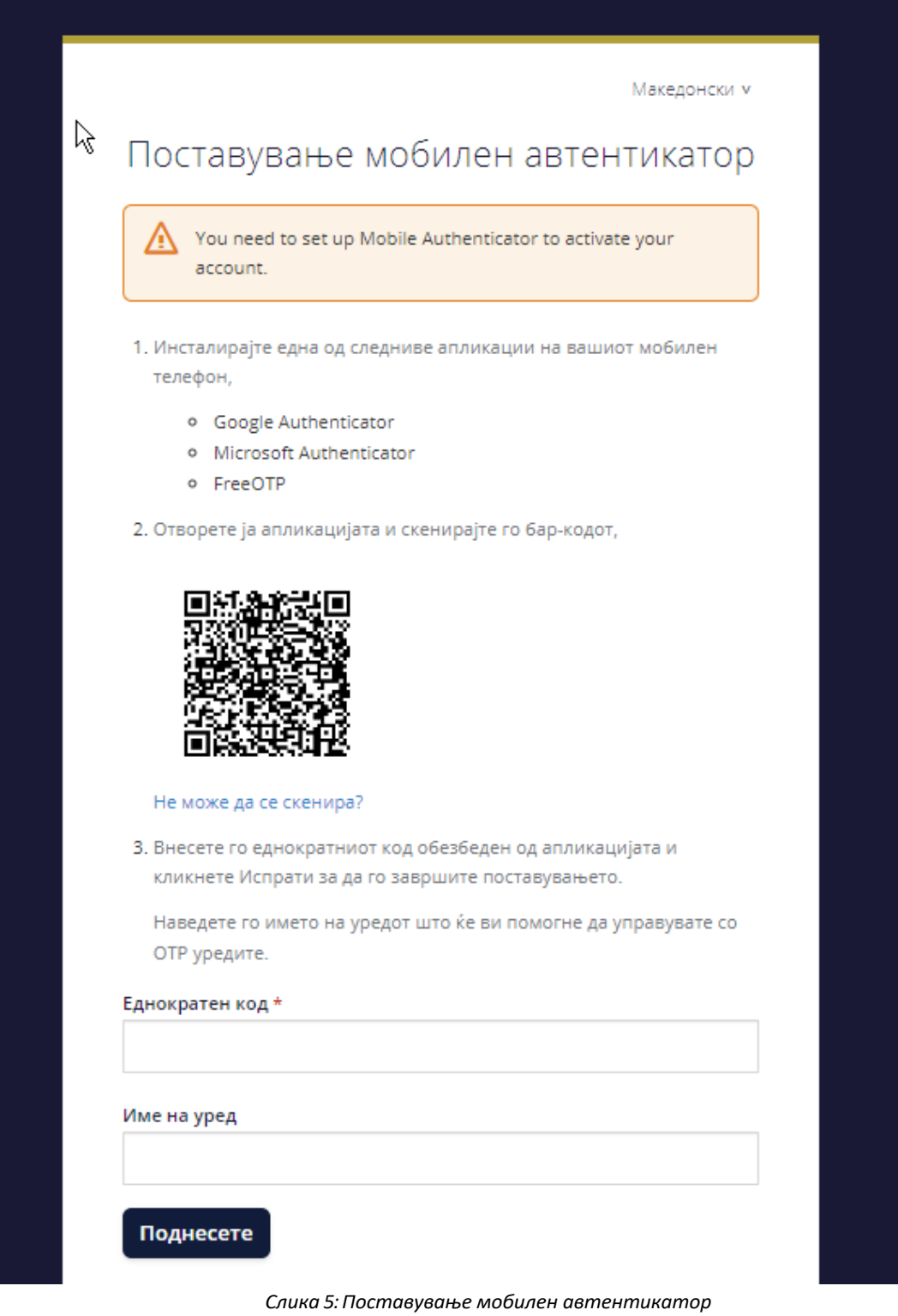

7

**ВАЖНО:** По завршувањето на регистрацијата, субјектот на супервизија треба да достави, електронски пополнет и потпишан Образец за регистрација на корисник на АСО Порталот (даден е во прилог на Упатството) на следната е-пошта: contact@aso.mk.

### **Образец за регистрација на корисник на порталот ИСА СИС 3.0**

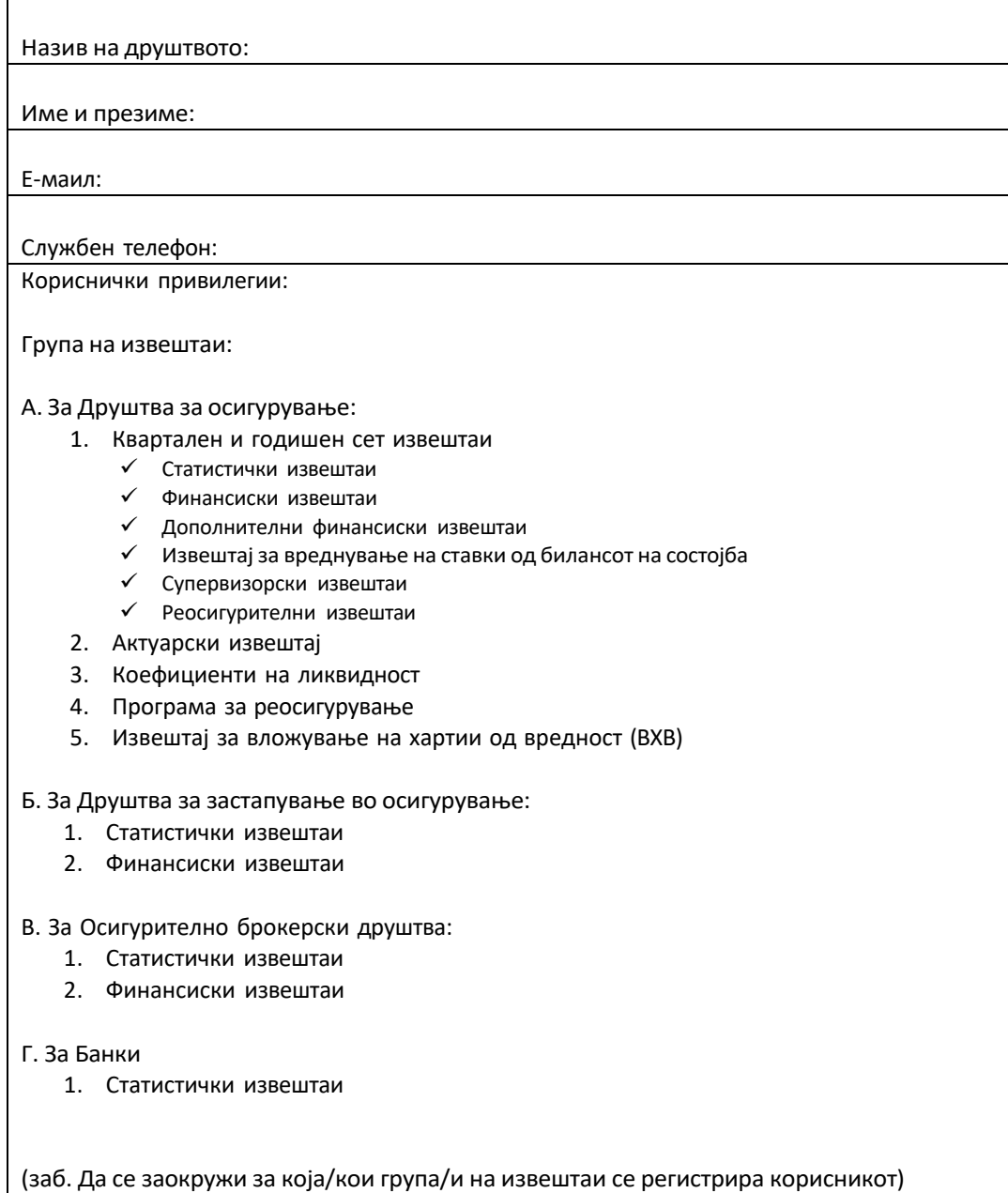

#### **Потпис на овластено лице**

МП

# **V. Процес на најавување на АСО Порталот**

По завршување на процесот на регистрација, корисникот се најавува на АСО Порталот со повикување на функцијата *Логирајте се:*

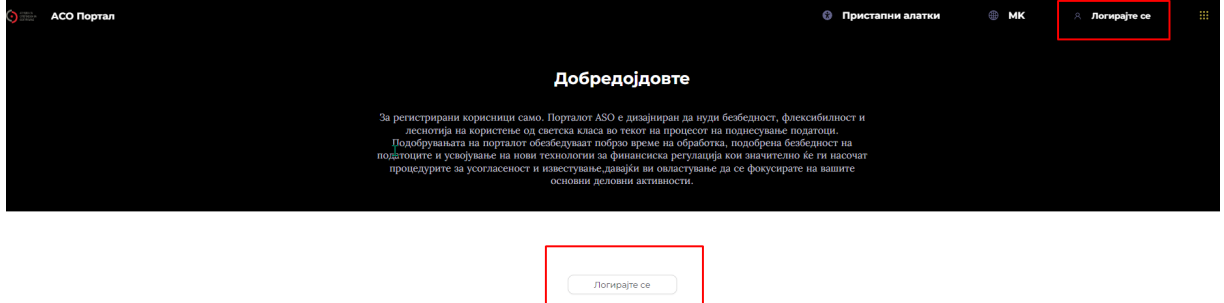

*Слика 6: Најавува на АСО Порталот*

Корисникот треба да ги пополни следните полиња:

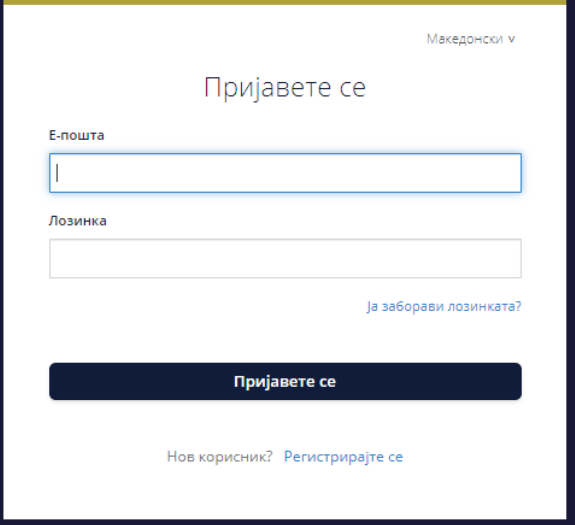

*Слика 7: Пријава на АСО Порталот*

При секое најавување на порталот, корисникот треба да го внесе еднократниот код генериран преку апликацијата за автентикација на корисници:

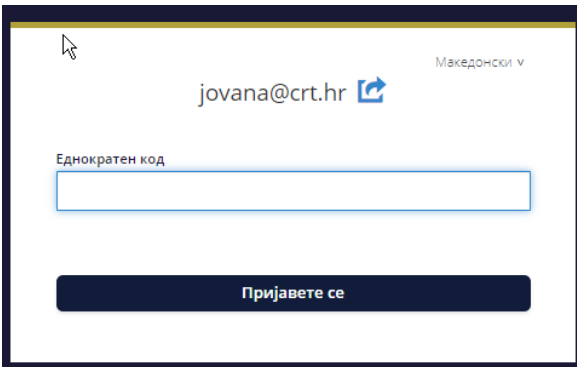

*Слика 8: Внесување на еднкратниот код*

По успешно најавување на порталот и добивање права за поднесување конкретни извештаи согласно Образецот за регистрација на корисник на порталот, се прикажува следниот екран:

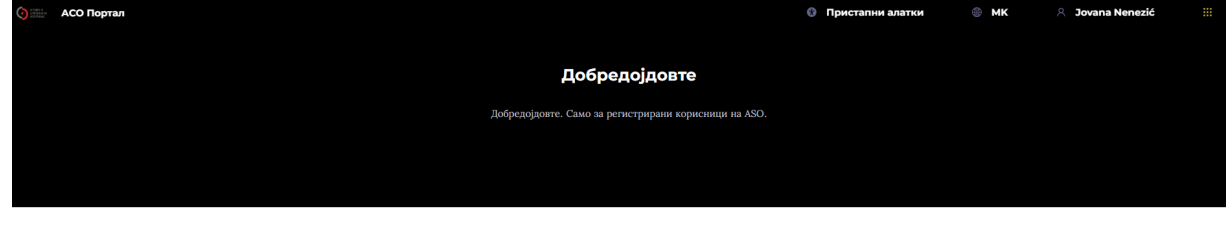

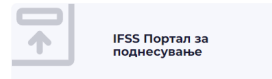

*Слика 9: Почетна страница на АСО Порталот*

Корисникот треба да кликне на IFSS Портал за поднесување, по што се овозможуваат следните функции:

- Ø Извештаи
- Ø Поднесени извештаи
- $\triangleright$  Sandbox
- Ø Sandbox поднесоци

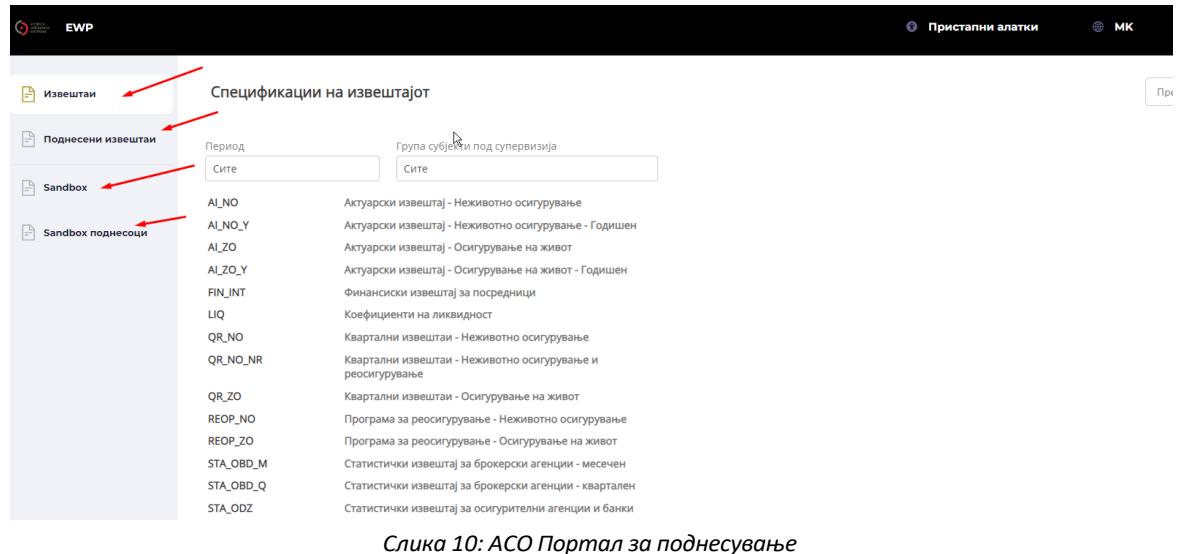

# **VI. Извештаи**

Во делот **Извештаи** корисникот добива информации во врска со законските барања за известување за сите субјекти на супервизија. Извештаите може да се пребаруваат по Период или Група cубјекти под супервизија.

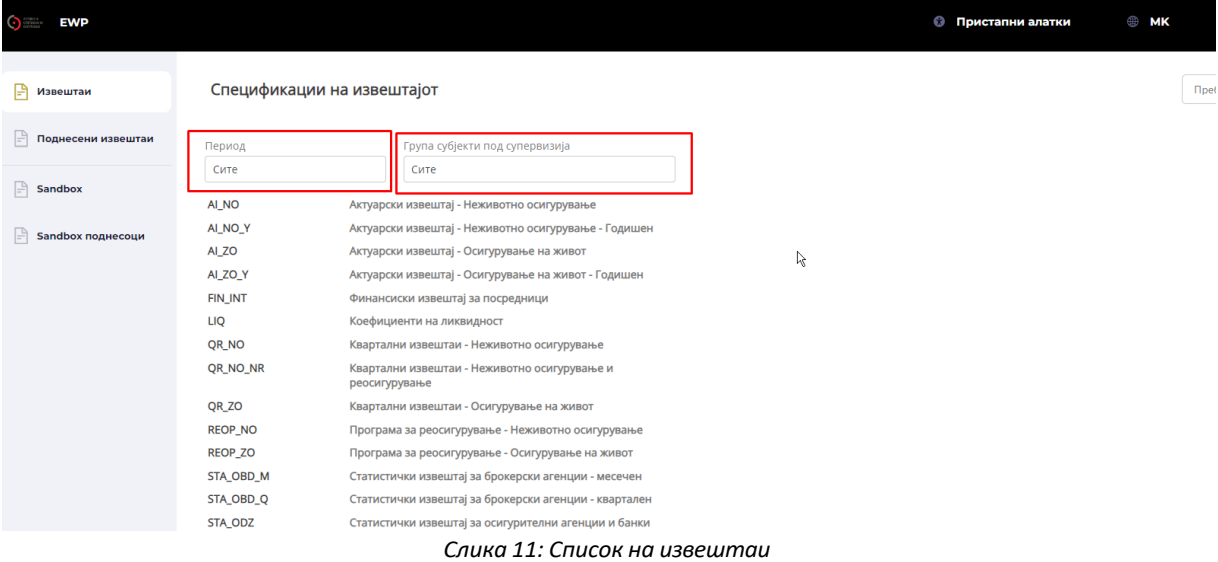

Секој од извештаите претставува линк што може да се избере, а при избирање на конкретен извештај на корисникот ќе му бидат претставени опциите:

- да преземе ефективна шема за известување (формат XSD) со која ќе конструира извештај за поднесување;
- да преземе Спецификации на извештајот (формат xlsx) со однапред дефинирани полиња, формули и валидациони правила.
- да пристапи кон Интерфејс за создавање на XML-датотеки.

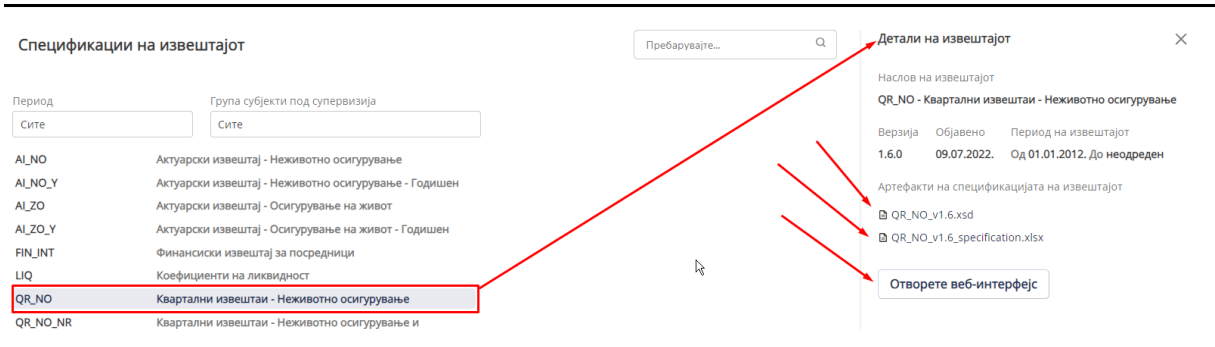

*Слика 12:Приказ на дополнителни ресурси и функционалности*

### *Интерфејс за создавање на XML-датотека*

Стандарден формат за поднесување на извештај е структурирана XML датотека. Така секој извештај/ сет на извештаи треба да биде конвертиран во XML формат и истиот да биде поднесен до АСО. Земајќи предвид дека XML датотеките користaт машински јазик и е малку потешко да биде креиран ваков документ без претходно познавање на програмски јазици, АСО обезбедува помошен интерфејс за креирање на XML датотека каде извештајот е визуелно прикажан на разбирлив начин, со што корисникот може да ги внесе податоците во интерфејсот и да направи извоз (експорт) на истите во XML формат.

Подолу е слика од помошниот интерфејс за креирање на XML-датотека:

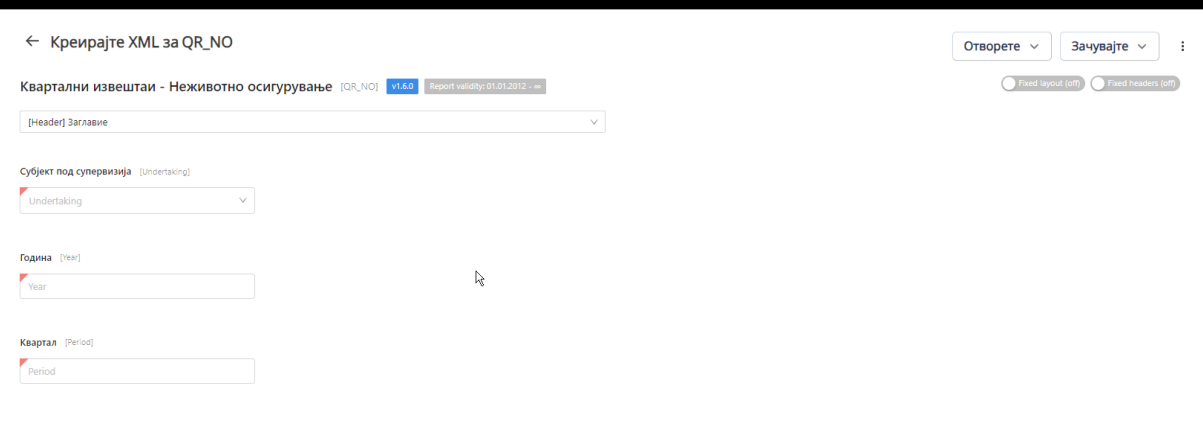

*Слика 13:. Интерфејс за креирање извештаи*

Корисникот може да креира извештај на еден од следниве начини:

1. Креирање на извештајот преку помошниот интерфејс;

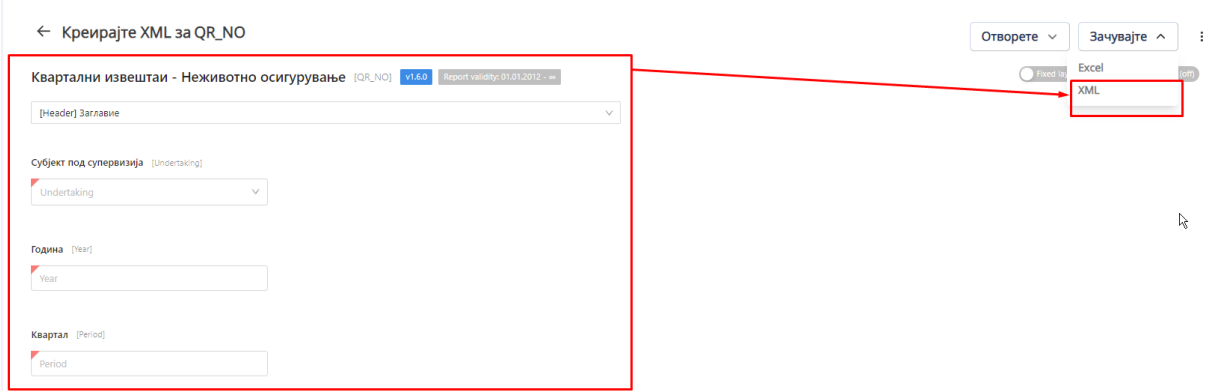

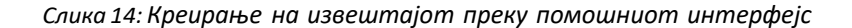

#### или

2. Креирање извештаи off-line во ексел, а потоа вчитување на екселот во помошниот интерфејс и нивно конвертирање и симнување (експортирање) во XML формат.

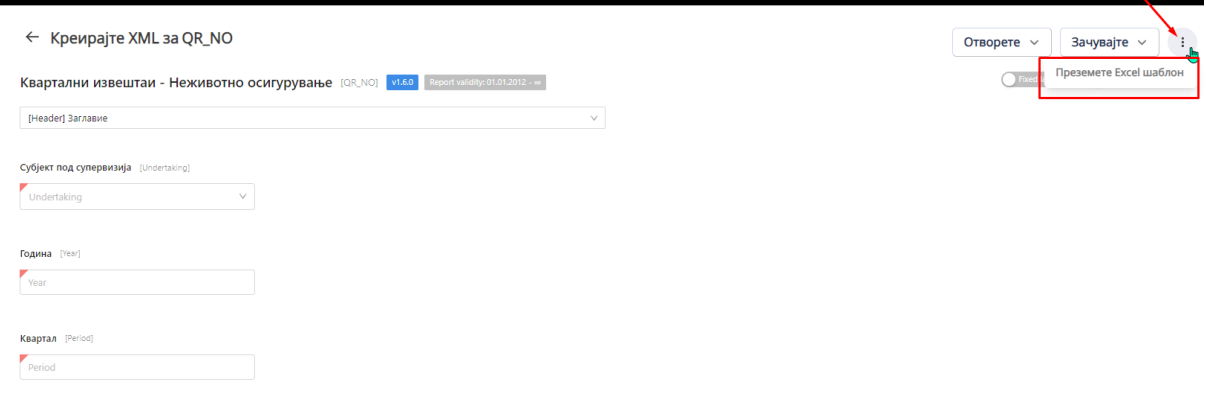

*Слика 15: Креирање извештај* off-line во ексел

### **1. Креирање на извештајот преку помошниот интерфејс**

Во зависност од избраниот извештај, корисникот прво задолжително треба да ги пополни податоците за конкретниот извештај (име на субјектот на супервизија и период за известување) и да го одбере образецот за пополнување.

### ← Креирајте XML за QR\_NO

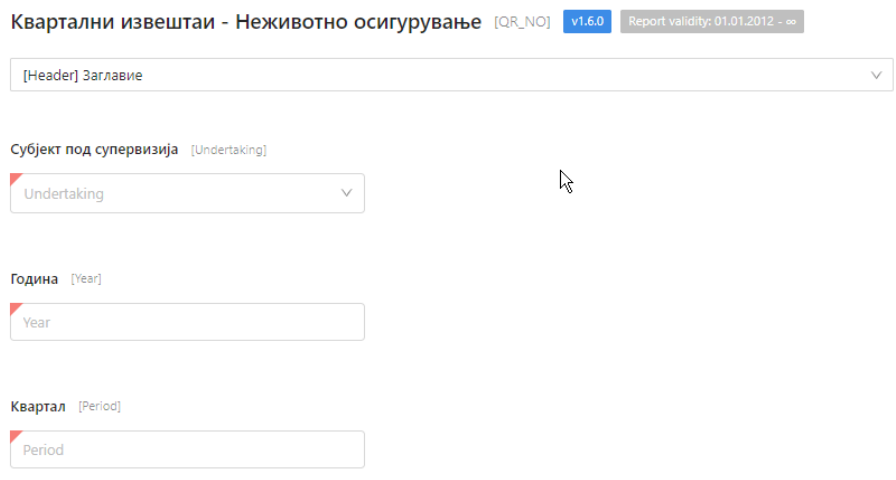

*Слика 16: Задолжителни податоци н а извештајот*

Откако ќе се пополнат сите потребни податоци и ќе се одбере образецот, корисникот ќе може да ги пополни податоците што се однесуват на извештајот.

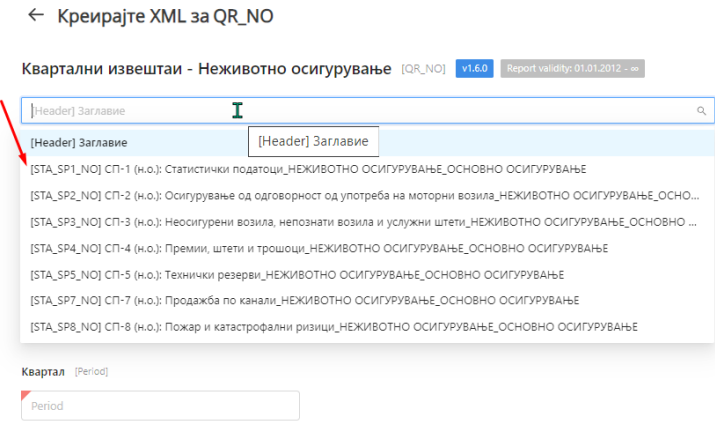

*Слика 17: Задолжителни податоци н а извештајот*

#### ← Креирајте XML за QR\_NO

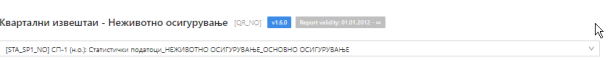

| 1-1 (н.о.): Статистички податоци                                                                                   |              |                           |                          |                                                              |           |                                     |                           |                                              |
|----------------------------------------------------------------------------------------------------|--------------|---------------------------|--------------------------|--------------------------------------------------------------|-----------|-------------------------------------|---------------------------|----------------------------------------------|
|                                                                                                    |              |                           | Премија                  |                                                              |           |                                     | <b>Wrene</b>              |                                              |
|                                                                                                    |              | Број на склучени договори | Бруто полисирана премија | Бруто резерви за преносни премии   Број на ликвидирани штети |           | Бруто исплатени (ликвидирани) штети | Број на резервирани штети | Бруто резерви за настанати и пријавени штети |
|                                                                                                    |              | 100                       | 101                      | 102                                                          | 200       | 201                                 | 202                       | 201                                          |
| ГЛАСА 01 - Осигурување од последици на несреќен случај - НЕЗГОДА                                                   | $^{\circ}$   | $\circ$                   | 0.00                     | 0.00                                                         | $\theta$  | 0.00                                | $\circ$                   | 0.00                                         |
| Осигурување на лица од последици на незгода при и надвор од редовна дејност                                        | 0101         | R0101C100                 | R0101C101                | R0101C102                                                    | R0101C200 | R0101C201                           | R0101C202                 | R0101C203                                    |
| Осигурување на лица од последици на незгода во моторните возила и при извршување на посебна дејност                | 0102         | R0102C100                 | R0102C101                | R0102C102                                                    | R0102C200 | R0102C201                           | R0102C202                 | R0102C203                                    |
| Осигурување на ученици и студенти од последици на незгода и посебни осигурувања на младина од последици на незгода | 0103         | R0103C100                 | R0103C101                | R0103C102                                                    | R0103C200 | R0103C201                           | R0103C202                 | R0103C203                                    |
| Осигурување на гости, посетители на приредби, излетници и туристи од последици на незгода                          | 0104         | R0104C100                 | R0104C101                | R0104C102                                                    | R0104C200 | R0104C201                           | R0104C202                 | R0104C203                                    |
| Осигурување на потрошувачи, претплатници, корисници на останати јавни услуги и сл. од последици на неагода         | 0105         | R0105C100                 | R0105C101                | R0105C102                                                    | R0105C200 | R0105C201                           | R0105C202                 | R0105C203                                    |
| Останати посебни осигурувања од последици на незгода                                                               | 0106         | R0106C100                 | R0105C101                | R0106C102                                                    | R0106C200 | R0105C201                           | R0106C202                 | R0106C203                                    |
| Задолжително осигурување на патници во јавниот сообраќај од последици на незгода                                   | 0107         | R0107C100                 | R0107C101                | R0107C102                                                    | R0107C200 | R0107C201                           | R0107C202                 | R0107C203                                    |
| Осигурување на раководители (менаџери) од последици на незгода                                                     | 0108         | R0108C100                 | R0108C101                | R0108C102                                                    | R0108C200 | R0108C201                           | R0108C202                 | R0108C203                                    |
| Останати осигурувања од последици на незгода                                                                       | 0199         | R0199C100                 | R0199C101                | R0199C102                                                    | R0199C200 | R0199C201                           | R0199C202                 | R0199C203                                    |
| ГЛАСА 02 - Здравствено осигурување                                                                                 | $\bullet$    |                           | 0.00                     | 0.00                                                         |           | 0.00                                | $\circ$                   | 0.00                                         |
| Дополнително здравствено осигурување согласно Законот за доброволно здравствено осигурување                        | 0201         | R0201C100                 | R0201C101                | R0201C102                                                    | R0201C200 | R0201C201                           | R0201C202                 | R0201C203                                    |
| Приватно здравствено осигурување согласно Законот за доброволно здравствено осигурување                            | 0202         | R0202C100                 | R0202C101                | R0202C102                                                    | R0202C200 | R0202C201                           | R0202C202                 | R0202C203                                    |
| Останати доброволни здравствени осигурувања                                                                        | 0299         | R0299C100                 | R0299C101                | R0299C102                                                    | R0299C200 | R0299C201                           | R0299C202                 | R0299C203                                    |
| (ЛАСА 03 - Оснгурување на моторни возила (каско)                                                                   | $^{03}$      | $\circ$                   | 0.00                     | 0.00                                                         | $\circ$   | 0.00                                | $\circ$                   | 0.00                                         |
| Каско осигурување на моторни возила на солствен погон                                                              | 0301         | R0301C100                 | R0301C101                | R0301C102                                                    | R0301C200 | R0301C201                           | R0301C202                 | R0301C203                                    |
| Останати осигурувања на моторни возила                                                                             | 0399         | R0399C100                 | R0399C101                | R0399C102                                                    | R0399C200 | R0399C201                           | R0399C202                 | R0399C203                                    |
| ГЛАСА 04 - Осигурување на шински возила (каско)                                                                    | $\bullet$    |                           | 0.00                     | 0.00                                                         | $\circ$   | 0.00                                | $\circ$                   | 0.00                                         |
| Касео осигурување на шински возила                                                                                 | 0401         | R0401C100                 | R0401C101                | R0401C102                                                    | R0401C200 | R0401C201                           | R0401C202                 | R0401C203                                    |
| Останати осигурувања на шински возила                                                                              | 0493         | R0499C100                 | R0499C101                | R0499C102                                                    | R0499C200 | R0499C201                           | R0499C202                 | R0499C203                                    |
| ГЛАСА 05 - Осигурување на воздухоплови (каско)                                                                     | $\mathbf{0}$ | $\Omega$                  | 0.00                     | 0.00                                                         | $\Omega$  | 0.00                                | $\Omega$                  | 0.00                                         |
| Каско осигурување на воздухоплови                                                                                  | 0501         | R0501C100                 | R0501C101                | R0501C102                                                    | R0501C200 | R0501C201                           | R0501C202                 | R0501C203                                    |
| Останати осигурувања на воздухоплови                                                                               | 0599         | R0599C100                 | R0599C101                | R0599C102                                                    | R0599C200 | R0599C201                           | R0599C202                 | R0599C203                                    |
|                                                                                                    |              |                           |                          |                                                              |           |                                     |                           |                                              |

*Слика 19: Помошен интерфејс за креирање на извештајот*

#### Достапни опции:

- Фиксиран изглед на табелите во извештајот да/не (Fixed layout-on/off)

#### On

| ⊫ Извештаи<br><b>Поднесени извештаи</b><br>$\Box$ Sandbox | $\leftarrow$ Креирајте XML за QR_NO<br>Квартални извештаи - Неживотно осигурување [QR_NO] V1.60 Report validity: 01.01.2012 - о-<br>[VS_VS1_NO] BC-1(н.о.): Побарувања по основ на премија за осигурување и по основ на регрес<br>ВС-1(н.о.): Побарувања по основ на премија за осигурување и по основ на регрес |                |                |         |                     |            |          | $\vee$                    |            |          |                           |                 |                            |                             | Отворете ~<br>Fixed layout (on) |          | Зачувајте $\sim$<br>wed headers (off | $\Delta$<br>m |
|-----------------------------------------------------------|----------------------------------------------------------------------------------------------------|----------------|----------------|---------|---------------------|------------|----------|---------------------------|------------|----------|---------------------------|-----------------|----------------------------|-----------------------------|---------------------------------|----------|--------------------------------------|---------------|
| Sandbox поднесоци                                         | Опис на позиција                                                                                                    |                | Недоспеа       |         | Доспеани до 10 дена |            |          | Доспеани од 31 до 60 дена |            |          | Доспеани од 61 до 12 дена |                 |                            | Доспеани од 121 до 270 дена |                                 |          | Доспеани од 271 до 365 де            |               |
|                                                           |                                                                                                    |                |                | Вкупни  | Износ на            | Сегашна вр | Вкупни п | Износ на                  | Сегашна вр | Вкупни п | Износ на                  | Cer             | Доспеани од 61 до 120 дена |                             | Сегашна вр                      | Вкупни п | Износ на                             | Cerau         |
|                                                           | п                                                                                                    | $\overline{ }$ | 3              | и       | s                   | 6          |          |                           | ٠          | 10       | 11                        | 12 <sup>2</sup> | 13                         | 14                          | 15                              | 16       | 17 <sub>2</sub>                      |               |
|                                                           | По основ на премија                                                                                                    | <b>A1</b>      | $\Omega$       | $\sim$  |                     | $\Omega$   | $\Omega$ | $\Omega$                  | $\Omega$   | - 0      |                           | $\circ$         | $\circ$                    | $\circ$                     | .c                              | $\Omega$ | $\Omega$                             |               |
|                                                           | незгода                                                                                                    | A101           | <b>RA101C3</b> | RA101C4 | <b>RA101C</b>       | $^{\circ}$ | RA101C7  | <b>RA101C8</b>            | $\circ$    | RA101    | RA101.                    | $\circ$         | RA101                      | RA101                       | $\circ$                         | RA101.   | RA101.                               |               |
|                                                           | здравствено                                                                                                    | A102           | RA102C3        | RA102C4 | RA102C              | $\circ$    | RA102C7  | RA102C8                   | $\Omega$   | RA102.   | RA102.                    | $\Omega$        | RA102.                     | RA102                       | $\Omega$                        | RA102.   | RA102                                |               |
|                                                           | каско моторни возила                                                                                                    | A103           | RA103C3        | RA103C4 | RA103C              | $\circ$    | RA103C7  | RA103C8                   | $^{\circ}$ | RA103.   | RA103.                    | $\circ$         | RA103.                     | RA103.                      | $\Omega$                        | RA103.   | RA103.                               |               |
|                                                           | каско шински возила                                                                                                    | A104           | RA104C3        | RA104C4 | RA1040              | $\circ$    | RA104C7  | <b>RA104C8</b>            | $\Omega$   | RA104    | RA104                     | $\circ$         | RA104.                     | RA104.                      | $\Omega$                        | RA104.   | RA104                                |               |
|                                                           | каско воздухоплови                                                                                                    | <b>A105</b>    | <b>RA105C3</b> | RA105C4 | <b>RA105C</b>       | $\circ$    | RA105C7  | <b>RA105C8</b>            | $\circ$    | RA105    | RA105                     | $\circ$         | RA105.                     | RA105                       | $\circ$                         | RA105    | RA105                                |               |
|                                                           | каско пловни објекти                                                                                                    | A106           | RA106C3        | RA106C4 | RA106C              | $\Omega$   | RA106C7  | RA106C8                   | $\Omega$   | RA106.   | RA106                     | $\Omega$        | RA106.                     | RA106.                      | $\Omega$                        | RA106.   | RA106                                |               |
|                                                           | карго                                                                                                    | A107           | RA107C3        | RA107C4 | RA107C              | $\circ$    | RA107C7  | RA107C8                   | $\Omega$   | RA107    | RA107.                    | $\circ$         | RA107.                     | RA107                       | $\Omega$                        | RA107.   | RA107                                |               |
|                                                           | имот од пожар и др.опасн.                                                                                                    | A108           | RA108C3        | RA108C4 | RA108C              | $\circ$    | RA108C7  | <b>RA108C8</b>            | $\Omega$   | RA108    | RA108                     | $\circ$         | RA108.                     | RA108                       | $\Omega$                        | RA108    | RA108                                |               |
|                                                           | имот останато                                                                                                    | A109           | RA109C3        | RA109C4 | <b>RA109C5</b>      | $\Omega$   | RA109C7  | <b>RA109C8</b>            | $\Omega$   | RA109    | RA109.                    | $\circ$         | RA109.                     | RA109                       | $\Omega$                        | RA109    | RA109.                               |               |

*Слика 20: Помошен интерфејс за креирање на извештајот- Fixed layout on*

Oтворете  $\vee$  3ачувајте  $\vee$  :

 $\begin{tabular}{|c|c|} \hline & \multicolumn{1}{|c|}{\textbf{Find a linear term}} \\ \hline \end{tabular} \vspace{5pt} \begin{tabular}{|c|c|} \hline & \multicolumn{1}{|c|}{\textbf{Find a linear term}} \\ \hline \end{tabular} \vspace{5pt} \begin{tabular}{|c|c|} \hline \multicolumn{1}{|c|}{\textbf{Find a linear term}} \\ \hline \multicolumn{1}{|c|}{\textbf{Find a linear term}} \\ \hline \multicolumn{1}{|c|}{\textbf{Find a linear term}} \\ \hline \end{tabular} \vspace{5pt} \begin{tabular}{|c|c|} \h$ 

Off

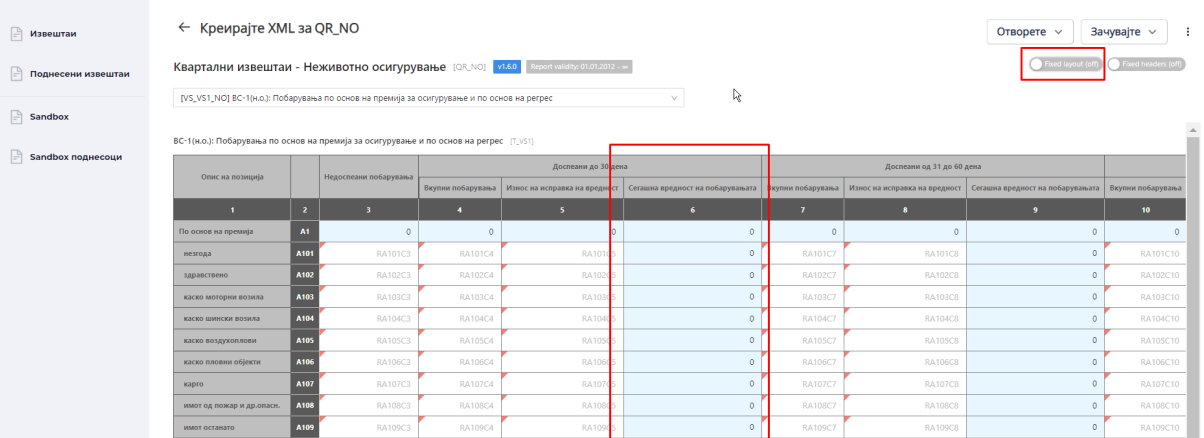

*Слика 21: Помошен интерфејс за креирање на извештајот- Fixed layout off*

или

# - Фиксирани заглавја на табелите да/не (Fixed headers- on/off)

| On                        |                                                                                                    |              |                       |                   |                |                                                                                      |              |                               |                                                      |                  |  |  |
|---------------------------|----------------------------------------------------------------------------------------------------|--------------|-----------------------|-------------------|----------------|--------------------------------------------------------------------------------------|--------------|-------------------------------|------------------------------------------------------|------------------|--|--|
| <b>■ Извештаи</b>         | Квартални извештаи - Неживотно осигурување (QR_NO) ил.60 Report validity: 01.01.2012 - ок            |              |                       |                   |                |                                                                                      |              |                               | Fixed layout (of<br>15                               | ixed headers (on |  |  |
|                           | [VS_VS1_NO] BC-1(н.о.): Побарувања по основ на премија за осигурување и по основ на регрес<br>$\vee$ |              |                       |                   |                |                                                                                      |              |                               |                                                      |                  |  |  |
| I÷۱<br>Поднесени извештаи | Доспеани до 30 дена<br>Доспеани од 31 до 60 дена                                                     |              |                       |                   |                |                                                                                      |              |                               |                                                      |                  |  |  |
| $\Box$ Sandbox            | Опис на позиција                                                                                     |              | Недоспеани побарувања | Вкупни побарувања |                | Износ на исправка на вредност   Сегашна вредност на побарувањата   Вкупни побарувања |              | Износ на исправка на вредност | Сегашна вредност на побарувањата   Вкупни побарувања |                  |  |  |
|                           | -11                                                                                                  | $\mathbf{z}$ | 3 <sup>1</sup>        | и                 | 5              | 6 <sup>1</sup>                                                                       | $\mathbf{7}$ | $\bullet$                     | $\overline{9}$                                       | 10 <sub>1</sub>  |  |  |
| Sandbox поднесоци         | каско шински возила                                                                                  | A104         | RA104C3               | RA104C4           | <b>RA104C5</b> | $\Omega$                                                                             | RA104C7      | RA104C8                       | $\circ$                                              | RA104C10         |  |  |
|                           | каско воздухоплови                                                                                   | A105         | RA105C3               | RA105C4           | RA105C5        | $\circ$                                                                              | RA105C7      | RA105C8                       | $\circ$                                              | RA105C10         |  |  |
|                           | каско пловни објекти                                                                                 | A106         | RA106C3               | RA106C4           | RA106C5        | $\circ$                                                                              | RA106C7      | RA106C8                       | $\circ$                                              | RA106C10         |  |  |
|                           | карго                                                                                                | A107         | RA107C3               | RA107C4           | <b>RA107CS</b> | $\circ$                                                                              | RA107C7      | RA107C8                       | $\circ$                                              | RA107C10         |  |  |
|                           | имот од пожар и др.опасн.                                                                            | A108         | RA108C3               | RA108C4           | RA108C5        | $\Omega$                                                                             | RA108C7      | <b>RA108C8</b>                | $\circ$                                              | RA108C10         |  |  |
|                           | имот останато                                                                                        | A109         | RA109C3               | RA109C4           | RA109C5        | $\Omega$                                                                             | RA109C7      | <b>RA109C8</b>                | $\circ$                                              | RA109C10         |  |  |
|                           | АО (вкупно)                                                                                          | A110         | RA110C3               | RA110C4           | RA110C5        | $\circ$                                                                              | RA110C7      | RA110C8                       | $\circ$                                              | RA110C10         |  |  |
|                           | одговорност воздухоплови                                                                             | A111         | RA111C3               | RA111C4           | RA111C5        | $\circ$                                                                              | RA111C7      | RA111C8                       | $\circ$                                              | RA111C10         |  |  |
|                           | одговорност пловни објекти А112                                                                      |              | RA112C3               | RA112C4           | RA112C5        | $\circ$                                                                              | RA112C7      | RA112C8                       | $\circ$                                              | RA112C10         |  |  |
|                           | општа одговорност                                                                                    | A113         | RA113C3               | RA113C4           | RA113C5        | $\Omega$                                                                             | RA113C7      | RA113C8                       | $\circ$                                              | RA113C10         |  |  |
|                           | кредити                                                                                              | A114         | RA114C3               | RA114C4           | <b>RA114C5</b> | $\Omega$                                                                             | RA114C7      | RA114C8                       | $\circ$                                              | RA114C10         |  |  |
|                           |                                                                                                    | A115         | RA115C3               | RA115C4           | <b>RA115C5</b> | $\circ$                                                                              | RA115C7      | <b>RA115C8</b>                | $\circ$                                              | RA115C10         |  |  |
|                           | гаранции                                                                                             |              |                       |                   |                |                                                                                      |              |                               |                                                      |                  |  |  |
|                           | финансиски загуби                                                                                    | A116         | RA116C3               | RA116C4           | RA116C5        | $\circ$                                                                              | RA116C7      | RA116C8                       | $\circ$                                              | RA116C10         |  |  |

*Слика 21: Помошен интерфејс за креирање на извештајот- Fixed headers on*

| <b>■ Извештаи</b>  | Квартални извештаи - Неживотно осигурување [QR_NO] VI.60                                   |                |                | Report validity: 01.01.2012 - co |          |         | ्रि            | Fixed layout (of | ixed headers (of |
|--------------------|--------------------------------------------------------------------------------------------|----------------|----------------|----------------------------------|----------|---------|----------------|------------------|------------------|
|                    | [VS_VS1_NO] BC-1(н.о.): Побарувања по основ на премија за осигурување и по основ на регрес |                |                |                                  | v.       |         |                |                  |                  |
| Поднесени извештаи |                                                                                            | ٠              | $\sim$         | ٠                                |          |         | ٠              | ٠                |                  |
|                    | A101<br>незгода                                                                            | RA101C3        | RA101C4        | <b>RA101CS</b>                   | $\Omega$ | RA101C7 | RA101C8        | $\circ$          | RA101C10         |
| $\Box$ Sandbox     | A102<br>здравствено                                                                        | RA102C3        | RA102C4        | <b>RA102C5</b>                   | $\Omega$ | RA102C7 | RA102C8        | $\circ$          | RA102C10         |
|                    | A103<br>каско моторни возила                                                               | RA103C3        | RA103C4        | <b>RA103C5</b>                   | $\circ$  | RA103C7 | RA103C8        | $\circ$          | RA103C10         |
| Sandbox поднесоци  | A104<br>каско шински возила                                                                | RA104C3        | RA104C4        | RA104C5                          | $\circ$  | RA104C7 | RA104C8        | $\mathbb O$      | RA104C10         |
|                    | A105<br>каско воздухоплови                                                                 | RA105C3        | RA105C4        | RA105C5                          | $\Omega$ | RA105C7 | RA105C8        | $\circ$          | RA105C10         |
|                    | A106<br>каско пловни објекти                                                               | RA106C3        | RA106C4        | <b>RA106C5</b>                   | $\Omega$ | RA106C7 | RA106C8        | $\circ$          | RA106C10         |
|                    | A107<br>карго                                                                              | RA107C3        | RA107C4        | <b>RA107C5</b>                   | $\circ$  | RA107C7 | RA107C8        | $\circ$          | RA107C10         |
|                    | A108<br>имот од пожар и др.опасн.                                                          | RA10BC3        | RA108C4        | <b>RA108CS</b>                   | $\circ$  | RA108C7 | RA108C8        | $\circ$          | RA108C10         |
|                    | A109<br>имот останато                                                                      | RA109C3        | RA109C4        | <b>RA109CS</b>                   | $\circ$  | RA109C7 | RA109C8        | $\circ$          | RA109C10         |
|                    | A110<br>AO (BKVNHO)                                                                        | RA110C3        | RA110C4        | <b>RA110C5</b>                   | $\Omega$ | RA110C7 | <b>RA110C8</b> | $\circ$          | RA110C10         |
|                    | одговорност воздухоплови<br>A111                                                           | <b>RA111C3</b> | RA111C4        | <b>RA111C5</b>                   | $\Omega$ | RA111C7 | <b>RA111C8</b> | $\circ$          | RA111C10         |
|                    | одговорност пловни објекти <b>A112</b>                                                     | RA112C3        | RA112C4        | <b>RA112C5</b>                   | $\circ$  | RA112C7 | RA112C8        | $\circ$          | RA112C10         |
|                    | A113<br>општа одговорност                                                                  | RA113C3        | RA113C4        | RA113C5                          | $\circ$  | RA113C7 | RA113C8        | $\circ$          | RA113C10         |
|                    | A114<br>кредити                                                                            | <b>RA114C3</b> | RA114C4        | <b>RA114C5</b>                   | $\Omega$ | RA114C7 | <b>RA114C8</b> | $\circ$          | RA114C10         |
|                    | A115<br>гаранции                                                                           | <b>RA115C3</b> | <b>RA115C4</b> | <b>RA115C5</b>                   | $\Omega$ | RA115C7 | <b>RA115C8</b> | $\circ$          | RA115C10         |
|                    | A116<br>финансиски загуби                                                                  | RA116C3        | RA116C4        | <b>RA116C5</b>                   | $\circ$  | RA116C7 | RA116C8        | $\circ$          | RA116C10         |

*Слика 22: Помошен интерфејс за креирање на извештајот- Fixed headers off*

При креирањето на извештајот преку помошниот интерфејс корисникот треба да ги пополни соодветните обрасци со податоци. Кога ќе заврши со пополнувањето, задолжително треба да го експортира извештајот во XML формат. Ова треба да се направи преку избирање на опцијата *Зачувајте XML*:

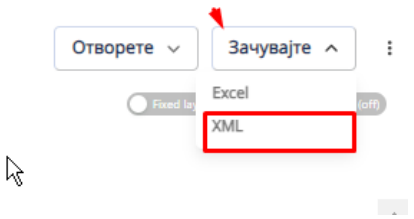

*Слика 23: Зачувајте XML*

Опцијата *Зачувајте XML* ќе ги извезе (експортира) тековно внесените податоци во XML формат на извештајот. Важно е да се истакне дека експортирањето на податоци во XML со опцијата *Зачувајте XML* се одвива без валидација (без проверка на форматот на податоци, задолжителните податоци, без проверка на валидационите правила поставени во системот...).

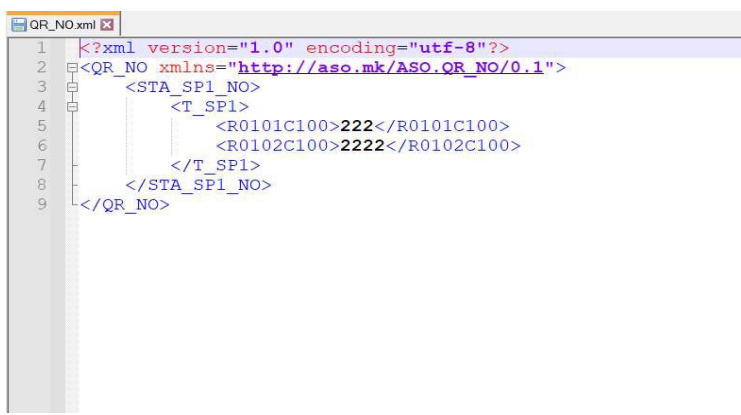

*Слика 24: Зачуван "XML" документ*

Уште една функционалност поврзана со XML датотеките е опцијата *Отворете XML*, која служи за импортирање на XML датотека од локалниот компјутер на корисникот, поради следните причини:

- корисникот да продолжи да работи на нацрт верзијата на извештајот; или
- корисникот да направи промени во одредени полиња на извештајот, односно да ја коригира последната верзија од извештајот.

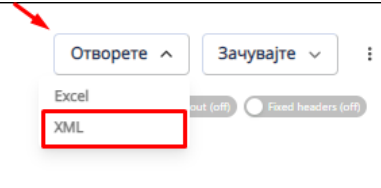

 $\mathcal{L}_{\mathcal{A}}$ 

*Слика 25. Отворете XML*

Имено, важно е да се напомене дека доколку корисникот ја прекине сесијата на внесување на податоци, податоците**НЕМА**да бидат сочувани во помошниот интерфејс. За корисникот да има можност подоцна да продолжи да работи (без да ги внесува повторно податоците), потребно е да се искористи првично опцијата *Зачувајте XML* и да се сочува датотеката локално на компјутерот.

#### **ВАЖНО**

- У Зачувајте XML: При секое прекинување на сесијата за внесување на податоци на помошниот интерфејс, експортирајте ги податоците во XML датотека која ќе ја зачувате локално на вашиот компјутер.
- √ Отворите XML: При продолжување на сесијата, импортирајте ја претходно зачуваната XML датотека, со цел да се прикажат веќе внесените податоци.

Доколку повеќе корисници работат на пополнување на различни обрасци/извештаи, кои како еден сет треба да се поднесат преку АСО Порталот, потребно е секој корисник да ги експортира внесените податоци во посебна XML датотека локално на компјутерот на кој што се работи. Сите тие посебни извештаи можат да се обединат преку можноста која ја дава опцијата *Отворете XML*. Eден корисник може да ги обедини сите XML- датотеки, на следниот начин: Првично сите посебни XML датотеки треба да бидат сочувани локално на компјутерот на оној корисник кој ќе го прави спојувањето. Со кликање на копчето *Отворете XML*, корисникот може да ги одбере сите датотеки кои содржат податоци кои треба да бидат прикажани во извештаите.

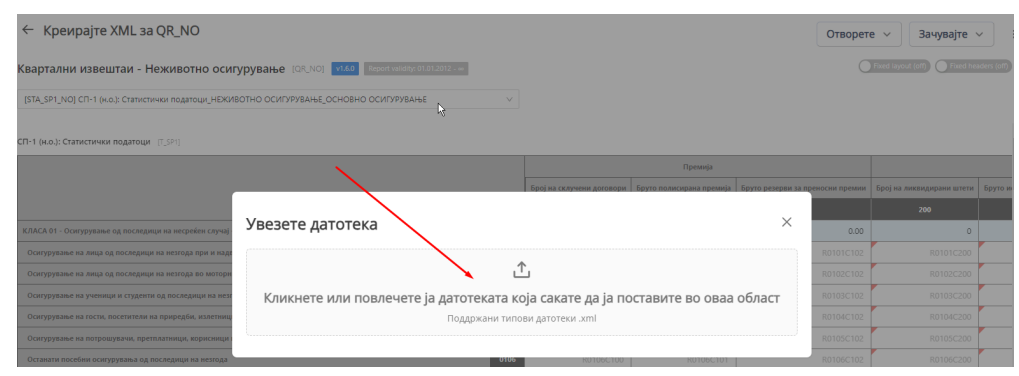

*Слика 26: Увоз на датотека*

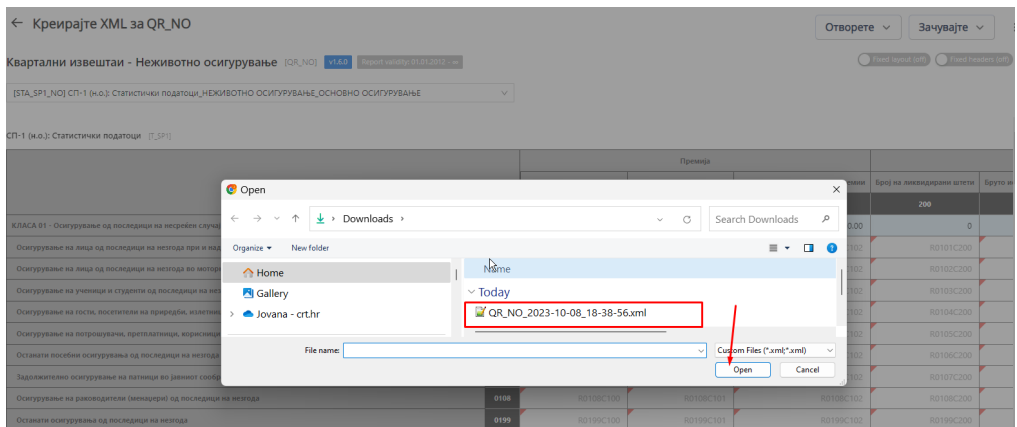

*Слика 27. Увоз на повеќе XML датотеки*

Бидејќи XML документот не е читлив за корисникот, корисникот извештајот може да го симне преку опцијата *Зачувајте Excel.* Со оваа опција, корисникот има можност да ги експортира извештаите во excel документ, но овој excel документ служи **САМО** за полесен преглед, увид во извештаите. Овој excel документ не може да се прикачи (импортира) повторно во помошниот интерфејс.

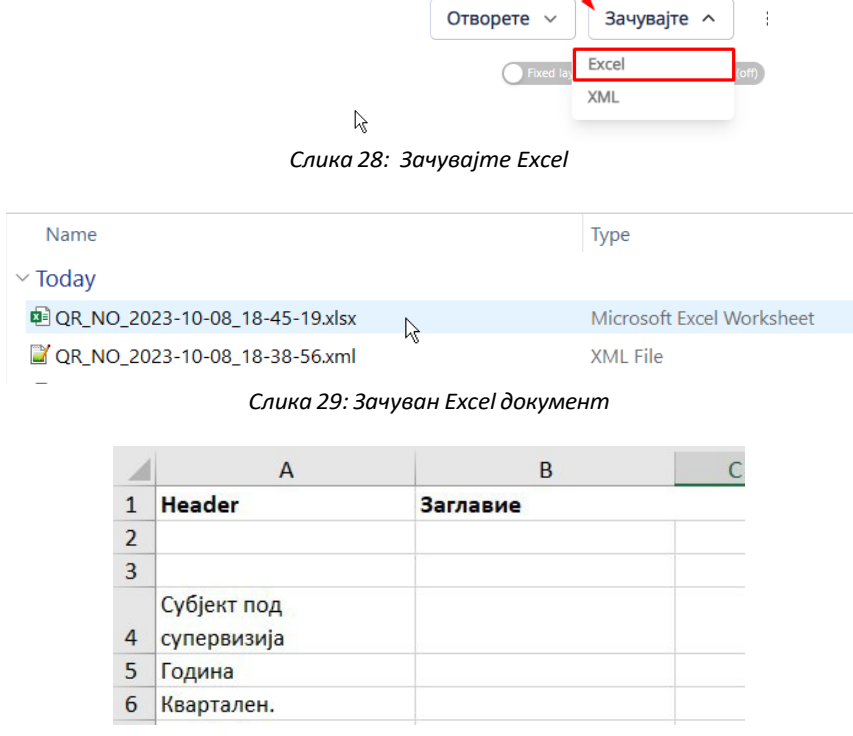

*Слика 30: Првиот работен лист (work shеet) од преземениотдокумент*

|                         | $\overline{A}$                                                                                                    | B                        | $\mathsf{C}$                                                                | D                           | E                                   | F                             | G                                      | H                            |                                                    |
|-------------------------|----------------------------------------------------------------------------------------------------|--------------------------|-----------------------------------------------------------------------------|-----------------------------|-------------------------------------|-------------------------------|----------------------------------------|------------------------------|----------------------------------------------------|
| $\mathbf{1}$            | STA SP1 NO                                                                                                    |                          | СП-1 (н.о.): Статистички податоци_НЕЖИВОТНО ОСИГУРУВАЊЕ_ОСНОВНО ОСИГУРУВАЊЕ |                             |                                     |                               |                                        |                              |                                                    |
| $\overline{2}$          |                                                                                                    |                          |                                                                             |                             |                                     |                               |                                        |                              |                                                    |
| $\overline{\mathbf{3}}$ |                                                                                                    |                          |                                                                             |                             |                                     |                               |                                        |                              |                                                    |
| $\overline{4}$          |                                                                                                    |                          |                                                                             |                             |                                     |                               |                                        |                              |                                                    |
| 5                       |                                                                                                    |                          |                                                                             |                             |                                     |                               |                                        |                              |                                                    |
| $6\overline{6}$         | СП-1 (н.о.): Статистички податоци                                                                                                 |                          |                                                                             |                             |                                     |                               |                                        |                              |                                                    |
| $\overline{7}$          |                                                                                                    |                          |                                                                             | Премија                     |                                     |                               | Штети                                  |                              |                                                    |
| $\bf{8}$                |                                                                                                    |                          | Број на склучени<br>договори                                                | Бруто полисирана<br>премија | Бруто резерви за<br>преносни премии | Број на ликвидира-ни<br>штети | Бруто исплатени<br>(ликвидирани) штети | Број на резервирани<br>штети | Бруто резерви за<br>настанати и пријавени<br>штети |
| $\overline{9}$          |                                                                                                    |                          | 100                                                                         | 101                         | 102                                 | 200                           | 201                                    | 202                          | 203                                                |
|                         | <b>КЛАСА 01 -</b><br>Осигурување од<br>последици на<br>несреќен случај -<br>10 НЕЗГОДА                                            | 01                       | 2.444                                                                       | 0.00                        | 0,00                                | $\Omega$                      | 0.00                                   | 0.00                         | 0,00                                               |
|                         | Осигурување на лица<br>од последици на<br>незгода при и надвор<br>11 од редовна дејност                                           | 0101                     | 222                                                                         |                             |                                     |                               |                                        |                              |                                                    |
|                         | Осигурување на лица<br>од последици на<br>незгода во моторните<br>возила и при<br>извршување на<br>12 посебна дејност             | 0102                     | 2222                                                                        |                             |                                     |                               |                                        |                              |                                                    |
| 13                      | Осигурување на<br>ученици и студенти од<br>последици на незгода<br>и посебни осигурувања<br>на младина од<br>последици на незгода | 0103                     |                                                                             |                             |                                     |                               |                                        |                              |                                                    |
|                         | Осигурување на гости,<br>посетители на<br>приредби, излетници и 0104<br>туристи од последици<br>14 на незгода                     |                          |                                                                             |                             |                                     |                               |                                        |                              |                                                    |
|                         | Осигурување на<br>потрошувачи,<br>претплатници,<br>корисници на останати<br>јавни услуги и сл. од<br>15 последици на незгода      | 0105                     |                                                                             |                             |                                     |                               |                                        |                              |                                                    |
|                         | Останати посебни<br>осигурувања од<br>16 BOSSARIA<br><b>US HASFARS</b>                                                            | 0106                     |                                                                             |                             |                                     |                               |                                        |                              |                                                    |
|                         | Header                                                                                                    | STA_SP2_NO<br>STA_SP1_NO | STA_SP3_NO                                                                  | STA_SP4_NO<br>STA_SP5_NO    | STA_SP7_NO                          | STA_SP8_NO                    | STA_SP9_NO<br>STA_SP10_NO              | STA_SP99                     | $SI$ $\oplus$ $\vdash$ $\lnot$                     |

*Слика 31: Презентација на обрасците на лесен начин*

### **2. Креирање извештаи off-line во ексел**

За корисниците кои преферираат да работат во excel документ наместо на помошниот интерфејс (оваа опција од одредени причини може да биде поприфатлива за корисниците), АСО Порталот овозможува експортирање на обрасците/извештаите во excel шаблон во кој може да се внесуваат податоци. Овој excel шаблон **МОЖЕ** да биде импортиран во помошниот интерфејс, со цел да се креира конечната XML датотека спремна за поднесување. Во оваа смисла АСО Порталот ги нуди следните можности за изработка на извештај:

- 2.1. Подготовка на податоците во Excel шаблон Преземете Excel шаблон
- 2.2. Импортирање на податоците од Excel Отворете Excel
- 2.3. Експортирање на извештајот во XML-датотека Зачувајте XML

| $\leftarrow$ Креирајте XML за QR_NO                                                                                             |                           |      | Отворете $\vee$<br>Зачувајте $\sim$                                               |                        |
|----------------------------------------------------------------------------------------------------|---------------------------|------|-----------------------------------------------------------------------------------|------------------------|
| Квартални извештаи - Неживотно осигурување [QR_NO]   V1.6.0   Report validity: 01.01.2012 - со                                  |                           |      | Eixer                                                                             | Преземете Excel шаблон |
| [STA_SP2_NO] СП-2 (н.о.): Осигурување од одговорност од употреба на моторни возила_НЕЖИВОТНО ОСИГУРУВАЊЕ_ОС >                   |                           |      |                                                                                   |                        |
| CП-2 (н.о.): Осигурување од одговорност од употреба на моторни возила [T_SP2]                                                   |                           |      |                                                                                   |                        |
|                                                                                                    | Број на склучени договори |      | Бруто полисирана премија   Премија предадена во реосигурување и/или соосигурување | Техничка прем          |
|                                                                                                    | 100                       | 101  | 102                                                                               | 103                    |
| 10 <sub>10</sub><br>КЛАСА 10 - Осигурување од одговорност од употреба на моторни возила                                         |                           | 0.00 | 4,324.00                                                                          | 0.0                    |
| 1001<br>Задолжително осигурување на сопственици односно корисници на моторни возила од одговорност за штети на трети лица (ЗАО) |                           | 0.00 | 4324.00                                                                           | 01                     |

*Слика 32: Креирање извештаи off-line во ексел*

# **2.1. Подготовка на податоците во Excel шаблон– Преземете Excel шаблон**

Подолу е прикажан пример на експортиран Excel шаблон за offline пополнување на податоците во извештајот (Excel шаблонот може да биде преземен со избирање на опцијата *Преземете Excel шаблон*):

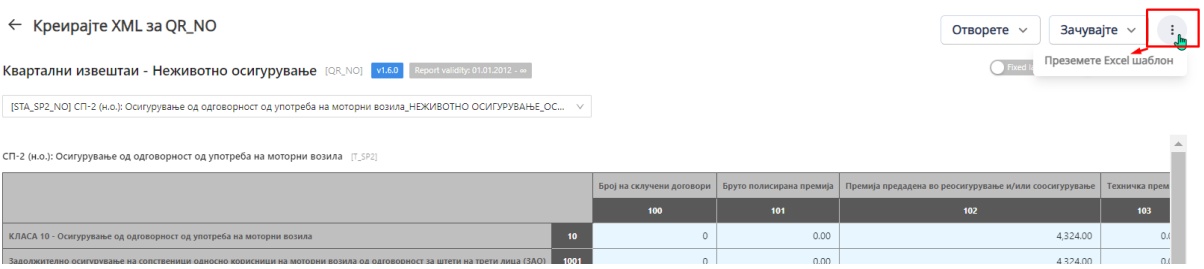

*Слика 33: Преземање Excel шаблон*

|                          | B<br>D<br>F<br>G<br>c<br>F<br>А                                                                                                    |                       |                                                                             |                                  |                   |  |  |  |  |  |  |  |  |
|--------------------------|----------------------------------------------------------------------------------------------------|-----------------------|-----------------------------------------------------------------------------|----------------------------------|-------------------|--|--|--|--|--|--|--|--|
|                          | 1 STA_SP10_NO                                                                                                    |                       |                                                                             |                                  |                   |  |  |  |  |  |  |  |  |
|                          |                                                                                                    |                       | 2 СП-10 (н.о.): Наплатена премија_НЕЖИВОТНО ОСИГУРУВАЊЕ_ОСНОВНО ОСИГУРУВАЊЕ |                                  |                   |  |  |  |  |  |  |  |  |
| $\overline{3}$           |                                                                                                    |                       |                                                                             |                                  |                   |  |  |  |  |  |  |  |  |
| 4                        | <b>T_SP10</b>                                                                                                    |                       |                                                                             |                                  |                   |  |  |  |  |  |  |  |  |
| 5                        |                                                                                                    |                       |                                                                             | Месец                            | Наплатена премија |  |  |  |  |  |  |  |  |
| $\boldsymbol{6}$         |                                                                                                    |                       |                                                                             | $\bullet$                        | 301               |  |  |  |  |  |  |  |  |
| $\overline{\mathcal{I}}$ |                                                                                                    | Каско моторни возила  | 100                                                                         |                                  |                   |  |  |  |  |  |  |  |  |
| 8                        |                                                                                                    | прв месец во квартал  | 1001                                                                        |                                  | c                 |  |  |  |  |  |  |  |  |
| 9                        |                                                                                                    | втор месец во квартал | 1002                                                                        |                                  | <b>DECIMAL</b>    |  |  |  |  |  |  |  |  |
| 10                       |                                                                                                    | трет месец во квартал | 1003                                                                        |                                  | value (up to 2    |  |  |  |  |  |  |  |  |
| 11                       |                                                                                                    | Пожар                 | 200                                                                         |                                  | decimals)         |  |  |  |  |  |  |  |  |
| 12                       |                                                                                                    | прв месец во квартал  | 2001                                                                        |                                  |                   |  |  |  |  |  |  |  |  |
| 13                       |                                                                                                    | втор месец во квартал | 2002                                                                        |                                  |                   |  |  |  |  |  |  |  |  |
| 14                       |                                                                                                    | трет месец во квартал | 2003                                                                        |                                  |                   |  |  |  |  |  |  |  |  |
| 15                       |                                                                                                    | 3AO+FP                | 300                                                                         |                                  |                   |  |  |  |  |  |  |  |  |
| 16                       |                                                                                                    | прв месец во квартал  | 3001                                                                        |                                  |                   |  |  |  |  |  |  |  |  |
| 17                       |                                                                                                    | втор месец во квартал | 3002                                                                        |                                  |                   |  |  |  |  |  |  |  |  |
| 18                       |                                                                                                    | трет месец во квартал | 3003                                                                        |                                  |                   |  |  |  |  |  |  |  |  |
| 19                       |                                                                                                    |                       |                                                                             |                                  |                   |  |  |  |  |  |  |  |  |
| 20                       |                                                                                                    |                       |                                                                             |                                  |                   |  |  |  |  |  |  |  |  |
| 21                       |                                                                                                    |                       |                                                                             |                                  |                   |  |  |  |  |  |  |  |  |
| 22                       |                                                                                                    |                       |                                                                             |                                  |                   |  |  |  |  |  |  |  |  |
| 23                       |                                                                                                    |                       |                                                                             |                                  |                   |  |  |  |  |  |  |  |  |
| 24                       |                                                                                                    |                       |                                                                             |                                  |                   |  |  |  |  |  |  |  |  |
| 25                       |                                                                                                    |                       |                                                                             |                                  |                   |  |  |  |  |  |  |  |  |
| 26                       |                                                                                                    |                       |                                                                             |                                  |                   |  |  |  |  |  |  |  |  |
| 27                       |                                                                                                    |                       |                                                                             |                                  |                   |  |  |  |  |  |  |  |  |
| 28                       |                                                                                                    |                       |                                                                             |                                  |                   |  |  |  |  |  |  |  |  |
| $\langle$                | STA_SP10_NO<br>STA_SP2_NO<br>STA_SP3_NO<br>STA_SP4_NO<br>STA_SP5_NO<br>STA_SP7_NO STA_SP8_NO<br>STA_SP9_NO<br>STA_SP1_NO<br>$\,$<br>$\cdots$<br>$\triangleleft$ |                       |                                                                             |                                  |                   |  |  |  |  |  |  |  |  |
|                          |                                                                                                    |                       |                                                                             | Слика 34: Пример на Excel шаблон |                   |  |  |  |  |  |  |  |  |

### **2.2. Импортирање на податоците од Excel – Отворeте Excel**

Локално пополнетиот Еxcel шаблон **МОЖЕ** да се импортира преку дополнителната опција *Отворeте Excel*:

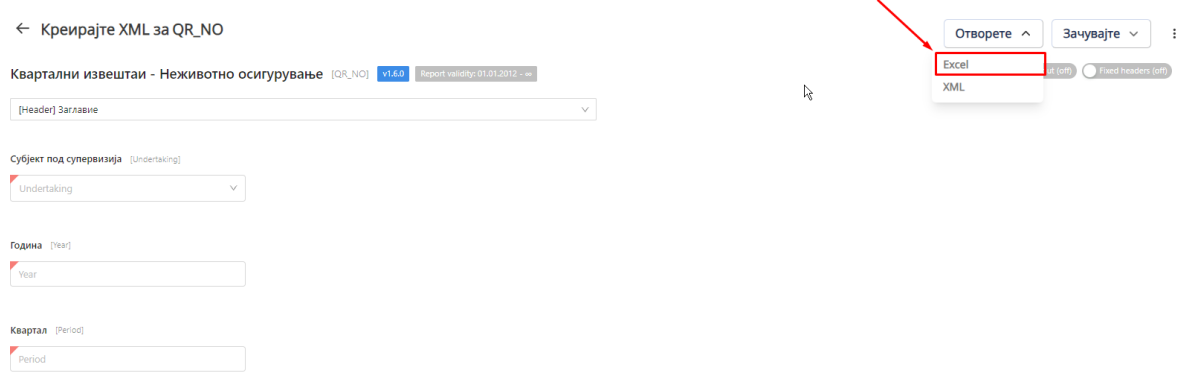

*Слика 35: Отварање Excel*

Важно е да се напомене дека експортираниот Excel кој се добива преку опцијата *Извоз во Excel*  (претходно објаснето) се разликува од Excel шаблонот кој се користи за креирање на извештаи offline.

# **2.3. Експортирање на извештајот во XML-датотека**

Опцијата *Зачувајте XML,* објаснета претходно во документот, се применува за даможе да ги експортира податоците внесени преку Еxcel шаблонот во XML-датотека.

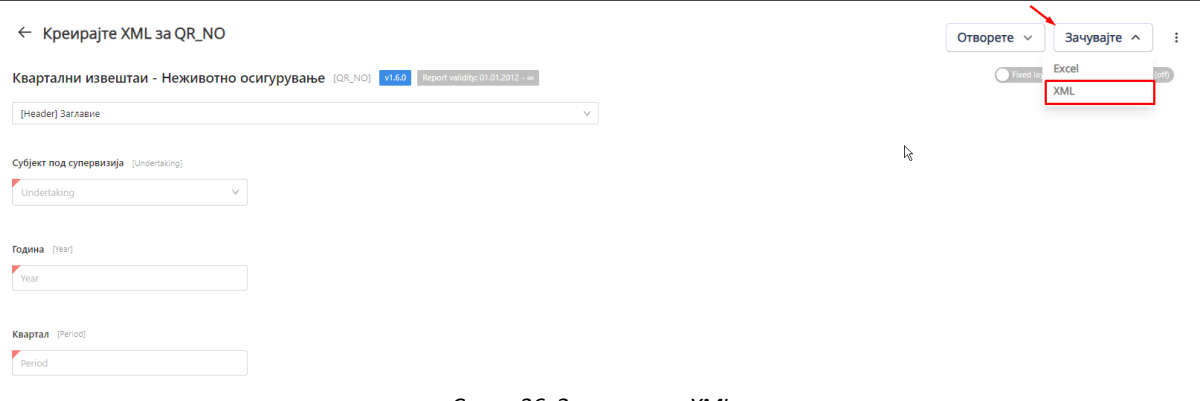

*Слика 36: Зачувување XML*

**Повторно напоменуваме** дека експортирањето на податоци во XML со опцијата *Зачувајте XML* се одвива без валидација (без проверка на форматот на податоците, задолжителните податоци, без проверка на валидационите правила поставени во системот...). За соодветна валидација заради поднесување на извештаите до АСО, корисникот го користи модулот Sandbox поднесоци (валидатор).

# **VII. Sandbox поднесоци**

Модулот Sandbox поднесоци се користи за проверка на креираните XML датотеки во однос на дефинираниот формат на податоците, пополнетоста на задолжителните податоци, како и проверка на валидационите правила поставени во АСО Порталот.

Корисникот првично го избира видот на извештајот од прикажаната листа и работната верзија на XML датотеката, за извештајот кој сака да го провери (валидира). Корисникот преку полето *Поднесете извештај* ќе може да ја избере веќе изработена XML датотека и да изврши проверка преку опцијата *Поднесете извештај:*

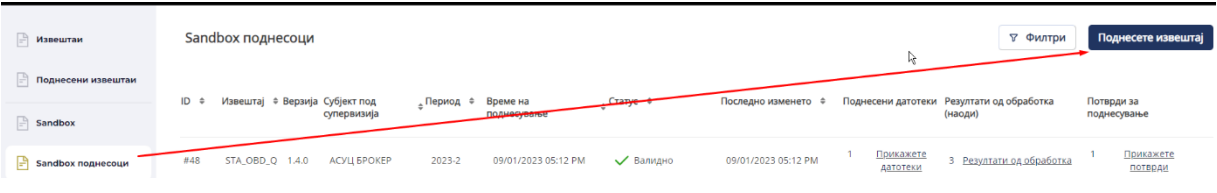

*Слика 37: Проверка во модулот Sandbox*

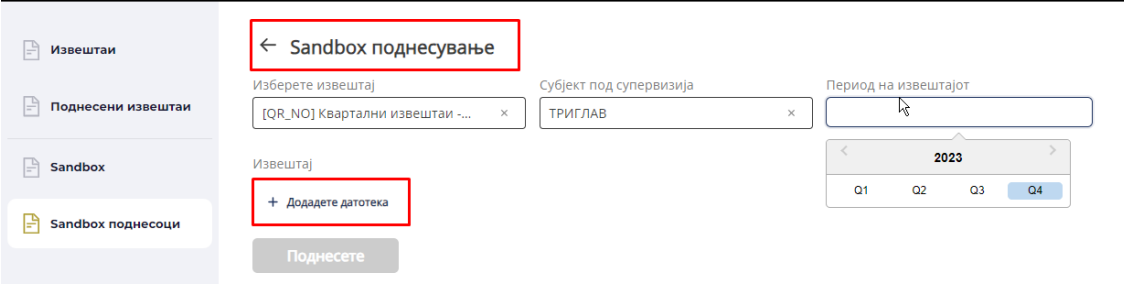

*Слика 38: Sandbox поднесување*

По завршувањето на проверката, корисникот може да добие порака за успешна валидација на извештајот или, порака со утврдени грешки или предупредувања од поставените валидациони правила во системот.

По поднесување на извештајот во модулот Sandbox, резултатите од поднесувањето се видливи на главната страница на модулот sandbox поднесоци.

| <b>∴ Извештаи</b><br>$\mathbb{H}$<br>Поднесени извештаи |     | Sandbox поднесоци |                 |                                               |               |                         |                             | 瓜 |                     |                       | ∀ Филтри                                             | Поднесете извештај        |
|---------------------------------------------------------|-----|-------------------|-----------------|-----------------------------------------------|---------------|-------------------------|-----------------------------|---|---------------------|-----------------------|------------------------------------------------------|---------------------------|
| $\Box$ Sandbox                                          | ID  |                   |                 | Извештај ≑ Верзија Субјект под<br>супервизија | . Период<br>÷ | Време на<br>поднесување | $_{\circ}$ Craryc $\approx$ |   | Последно изменето ≑ |                       | Поднесени датотеки Резултати од обработка<br>(наоди) | Потврди за<br>поднесување |
| Sandbox поднесоци                                       | #49 | QR_NO             | 1.6.0           | ТРИГЛАВ                                       | 2023-3        | 10/08/2023 07:08 PM     | <b>X</b> Невалиден          |   | 10/08/2023 07:08 PM | Прикажете<br>датотеки | Резултати од обработка                               | Прикажете<br>потврди      |
|                                                         | #48 |                   | STA_OBD_Q 1.4.0 | АСУЦ БРОКЕР                                   | 2023-2        | 09/01/2023 05:12 PM     | • Валидно                   |   | 09/01/2023 05:12 PM | Прикажете<br>датотеки | 3 Резултати од обработка                             | Прикажете<br>потврди      |

*Слика 39: резултати од поднесените извештаи во Sandbox*

Со кликнување на секој од резултатите од обработка, корисникот може да ги воочи деталите од обработката.

| <b>∴ Извештаи</b>         |        | Sandbox поднесоци |       |                                |            |                     |                                                                                                    |                                   |                           | ∀ Филтри                                  |             | Поднесете извештај          |
|---------------------------|--------|-------------------|-------|--------------------------------|------------|---------------------|----------------------------------------------------------------------------------------------------|-----------------------------------|---------------------------|-------------------------------------------|-------------|-----------------------------|
| I÷۱<br>Поднесени извештаи | $ID =$ |                   |       | Извештај ≑ Верзија Субјект под | "Период ≑  | Време на            | $_{\circ}$ Craryc $\approx$                                                                          | S)<br>Последно изменето ≑         |                           | Поднесени датотеки Резултати од обработка | Потврди за  |                             |
| $\Rightarrow$ Sandbox     |        |                   |       | супервизија                    |            | поднесување         |                                                                                                    |                                   |                           | (наоди)                                   | поднесување |                             |
| I÷۱<br>Sandbox поднесоци  | #49    | QR_NO             | 1.6.0 | ТРИГЛАВ                        | 2023-3     | 10/08/2023 07:08 PM | <b>X</b> Невалиден                                                                                   | 10/08/2023 07:08 PM               | Прикажете<br>датотеки     | 2 Резултати од обработка                  |             | Прикажете<br><b>ПОТВРДИ</b> |
|                           | #48    | STA_OBD_Q 1.4.0   |       | <b>АСУЦ БРОКЕР</b>             | $2023 - 2$ | 09/01/2023          |                                                                                                    |                                   | <b>мажете</b><br>датотеки | 3 Резултати од обработка                  |             | Прикажете<br><b>ПОТВРАИ</b> |
|                           | #47    | STA OBD O 1.4.0   |       | АСУЦ БРОКЕР                    | 2023-1     | 09/01/2023          | Резултати од обработка<br>a SandboxProcessingResult-4691130-QR_NO-2023-3-YYYY-10-<br>DD 19-08-18.xml |                                   | Прикажете<br>датотеки     | 3 Резултати од обработка                  |             | Прикажете<br><b>ПОТВРАИ</b> |
|                           | #46    | STA OBD O 1.4.0   |       | АСУЦ БРОКЕР                    | 2023-2     | 09/01/2023          | B SandboxProcessingResult=4691130-QR_NO-2023-3-YYYY-10-<br>DD 19-08-18.pdf                           |                                   | Прикажете<br>датотеки     | 3 Резултати од обработка                  |             | Прикажете<br><b>ПОТВРДИ</b> |
|                           | #45    | LIO               | 1.1.0 | ГРАВЕ НЕЖИВОТ                  | 2023-04    | 09/01/2023 UTIUS PM | V валидно                                                                                            | <b><i>OAIOTISOES OTIOA KM</i></b> | Прикажете<br>латотеки     | 3 Резултати од обработка                  |             | Прикажете<br>ПОТВОЛИ        |

*Слика 40: резултати од обработка*

Доколку се утврдат грешки во извештајот, истите мора да се коригираат во XML датотеката и да се направи повторна валидација.

Доколку се појават одредени предупредувања поради имплементираните валидациони правила, корисникот може да изврши проверка и доколку е потребно коригирање на податоците, повторно да креира нова XML датотека.

# **VIII. Модул Поднесени извештаи**

Модулот Поднесeни извештаи се користи за поднесување извештаи од страна на овластениот корисник, во рамките на неговите права, до АСО.

Во зависност од избраниот извештај и неговите карактеристики (годишен, полугодишен, квартален, месечен, тип на датотека и број или сл.) на корисникот ќе му бидат прикажани дополнителни пораки од извршените контролни механизми поставени во АСО Порталот.

За да се поднесе извештај, потребно е истиот да биде во XML формат.

Елементи на модулот Поднесени извештаи:

СЛОТ – Слот од техничка перспектива претставува, сите извештаи/поднесоци (пр. QR\_NO) групирани по компанија, период на известување и шифра на извештајот.

По отварање на модулот Поднесени извештаи, на главната страница, корисникот има преглед на сите слотови за кои има авторизација. На почетокот на табеларниот приказ се прикажани слотовите кои имаат активен рок на поднесување, како и опција за пристап до деталите на сите поднесоци и логовите на поднесувањата.

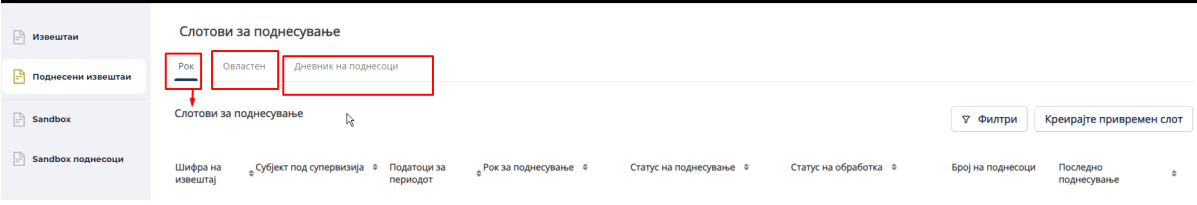

*Слика 41: Слот за поднесување*

#### **РОК**

Објаснување на параметрите во модулот Поднесени извештаи:

Шифра на извештај – краток код на секој извештај

Субјект под супервизија – друштвото за кое е формиран слотот

Податоци за периодот – период на кој се однесува извештајот

Рок – стандардниот рок за поднесување на извештајот изразен во денови (на пример, доколку извештајот е месечен со рок за поднесување од 30 дена, во оваа колона е прикажан бројот на преостанати денови до истекување на рокот за поднесување, или бројот на изминати денови од крајниот рок на поднесување на извештајот).

Статус на поднесување – статус на слотот и истиот може да биде:

➔ Се очекува поднесување – слотот е креиран, а извештајот треба да биде поднесен. – Ова е иницијалниот статус на поднесување ,кога се уште не бил поднесен нити еден поднесок.

➔ Неподнесено – рокот за поднесување е изминат, а ниту еден валиден извештај не бил поднесен.

➔ Се очекува валидација – извештајот е примен и се чека негова обработка или валидација или неговата обработка е веќе во тек.

➔ Се очекува овластување – извештајот е поднесен и валиден, но со предупредувања. Корисникот од АСО може да го прифати (во тој случај статусот на обработка ќе се промени во Овластен) или да го одбие ( во тој случај статусот на обработка ќе се промени во обележан за повторно поднесување).

**→** Се очекува преглед – Во колоната резултат од обработка стои грешка при валидација. Се чека преглед од корисникот од АСО.

➔ Се очекува повторно поднесување – се јавува доколку претходно извештајот бил обележан за повторно поднесување од страна на корисникот од АСО или автоматски системот го процесирал како невалиден поднесок.

➔ Поднесени – доколку поднесокот е валиден ( и има статус на обработка овластен истовремено) и успешно е поднесен.

Статус на обработка – се однесува на статусот на поднесоците:

➔ Ниту еден- доколку немало никакви поднесоци за односниот слот до сега (статусот на слотот е се очекува поднесување) или не бил поднесен валиден извештај во предвидениот рок (статусот на слотот е неподнесено).

➔ Се чека обработка – извештајот е поднесен и се чека негова обработка.

➔ Обработка – извештајот е поднесен и е во процес на обработка.

➔ Валиден со предупредувања – извештајот е поднесен и валиден, но со предупредувања.

➔ Невалиден – поднесениот извештај е невалиден – не го помина процесот на валидација.

➔ Грешка при валидација – извештајот е поднесен, но се јави грешка за време на процесот на валидација– се чека преглед од корисник од АСО.

➔ Обележан за повторно поднесување – извештајот треба повторно да се поднесе.

➔ Овластен – поднесениот извештај е означен како валиден при процесот на валидација или бил овластен од корисник од АСО.

Број на поднесоци - број на поднесоци за одреден извештај.

Последно поднесување – датумот на последно поднесениот извештај.

Во колоната Рок за поднесување , корисникот има преглед на сите слотови кои што треба да бидат поднесени во периодот.

## *Поднесување на XML датотека*

Откако корисникот ќе ги исполни условите за поднесување специфичен извештај (XML датотека, и овластено лице), тој може да поднесе извештај до АСО.

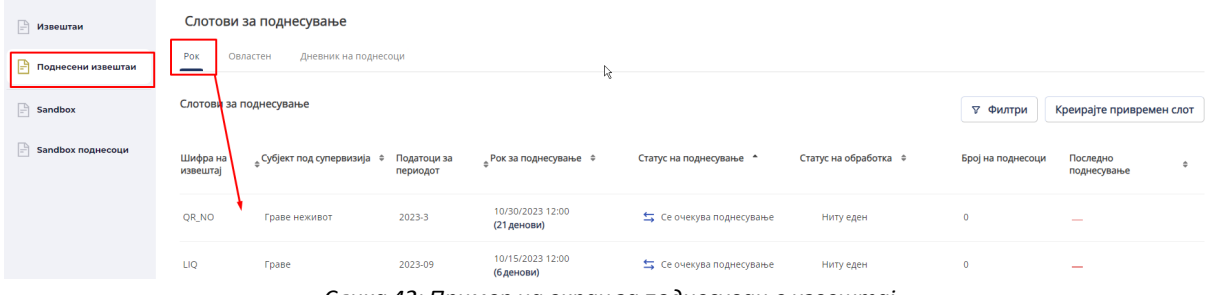

*Слика 42: Пример на екран за поднесување извештај*

По внесување на потребните информации за извештајот, доколку извештајот е претходно поднесен ќе се прикаже следниот екран:

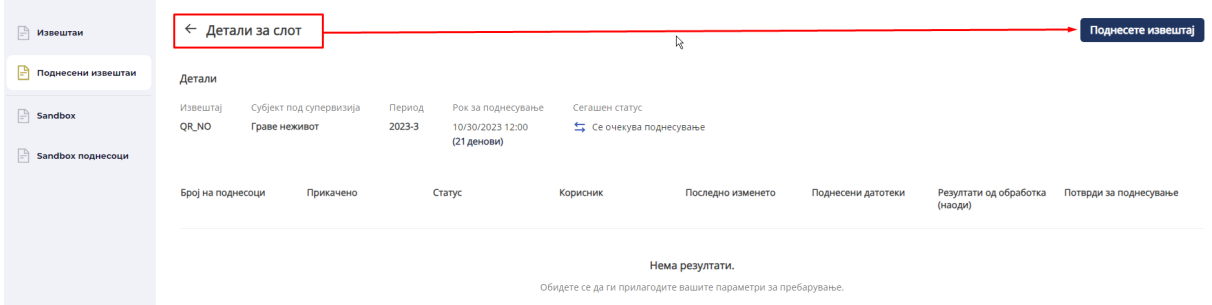

*Слика 43: Пример на екран за поднесување извештај со пораки од контролнитемеханизми*

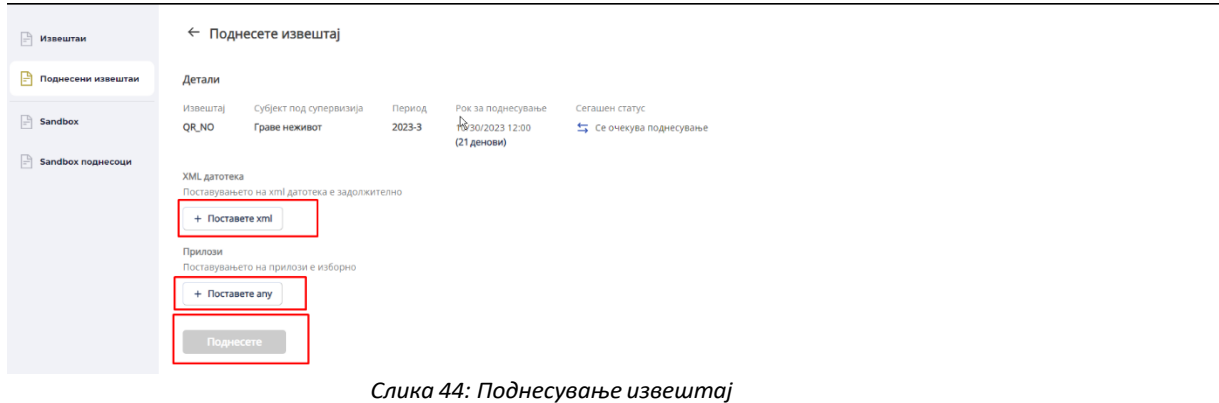

Со избирање на опцијата за поднесување на извештајот Поднесете извештај корисникот ќе добие:

- информација за успешно поднесување, прикажана на следната слика:

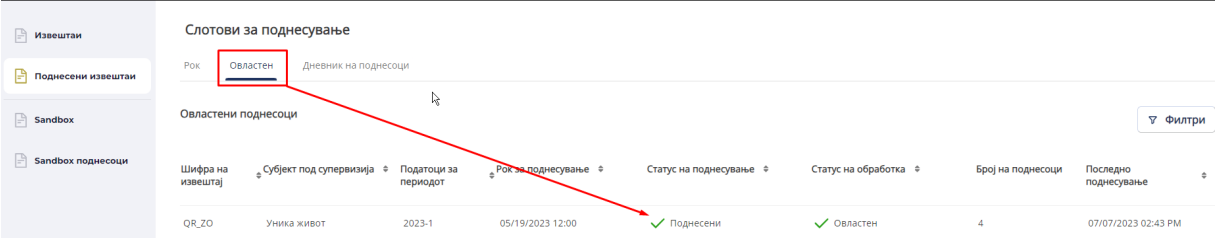

*Слика 45: Информација за успешно поднесување*

или

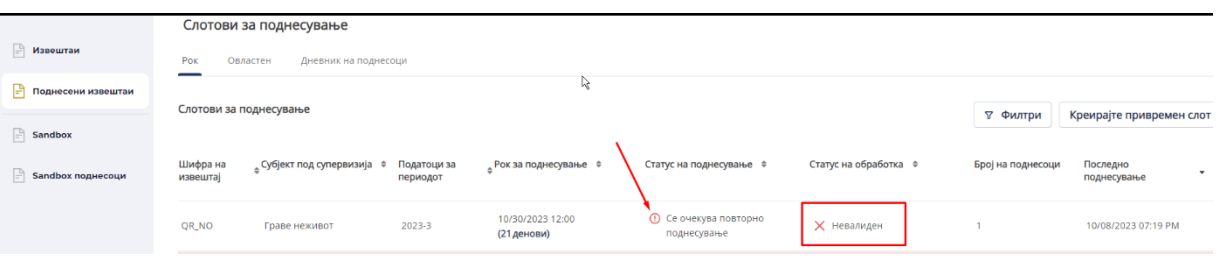

- информација за грешка при валидација:

*Слика 46: Информација за грешка при валидација*

| <b>■ Извештаи</b><br><b>• Поднесени извештаи</b><br>$\boxed{\frac{1}{n}}$ Sandbox | ← Детали за слот<br>Детали<br>Извештај<br>QR_NO<br>Граве неживот | Субјект под супервизија<br>Период<br>2023-3 | r,<br>Рок за поднесување<br>10/30/2023 12:00<br>(21 денови) | Сегашен статус<br>< Се очекува валидација |                     |                      |                                   |                        |
|-----------------------------------------------------------------------------------|------------------------------------------------------------------|---------------------------------------------|-------------------------------------------------------------|-------------------------------------------|---------------------|----------------------|-----------------------------------|------------------------|
| $\Box$ Sandbox поднесоци                                                          | Број на поднесоци                                                | Прикачено                                   | Статус                                                      | Корисник                                  | Последно изменето   | Поднесени датотеки   | Резултати од обработка<br>(наоди) | Потврди за поднесување |
|                                                                                   |                                                                  | 10/08/2023 07:19 PM                         | <b>X</b> Невалиден                                          | Jovana Nenezić                            | 10/08/2023 07:19 PM | 1 Прикажете датотеки | Резултати од<br>обработка         | Прикажете потврди      |
|                                                                                   |                                                                  |                                             |                                                             |                                           | 1<br>10             |                      |                                   |                        |

*Слика 47: Детали за слотот*

Важно е да се наведе дека корисниците ќе ги добијат сите релевантни пораки со грешки во однос на податоците, структурата или дефиницијата на извештаите, поради валидацијата на секој поднесен извештај. За дополнителни информации како да се избегнат грешките при поднесување на извештаите, погледнете го делот Модул Sandbox поднесоци од овој документ.

### **БАРАЊА:**

1. Кога извештајот има статус Неподнесено, за да го поднесе, корисникот треба да кликне на Побарајте задоцнето поднесување;

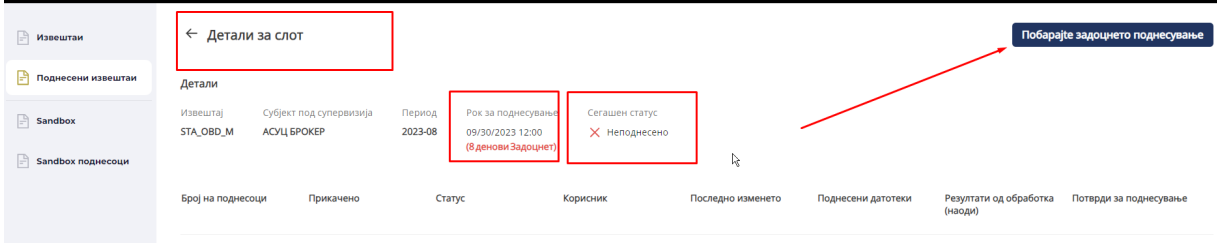

*Слика 48: Барање за задоцнето поднесување*

заедно со напомени за барањето и прикачување прилог како објаснување за поднесеното барање.

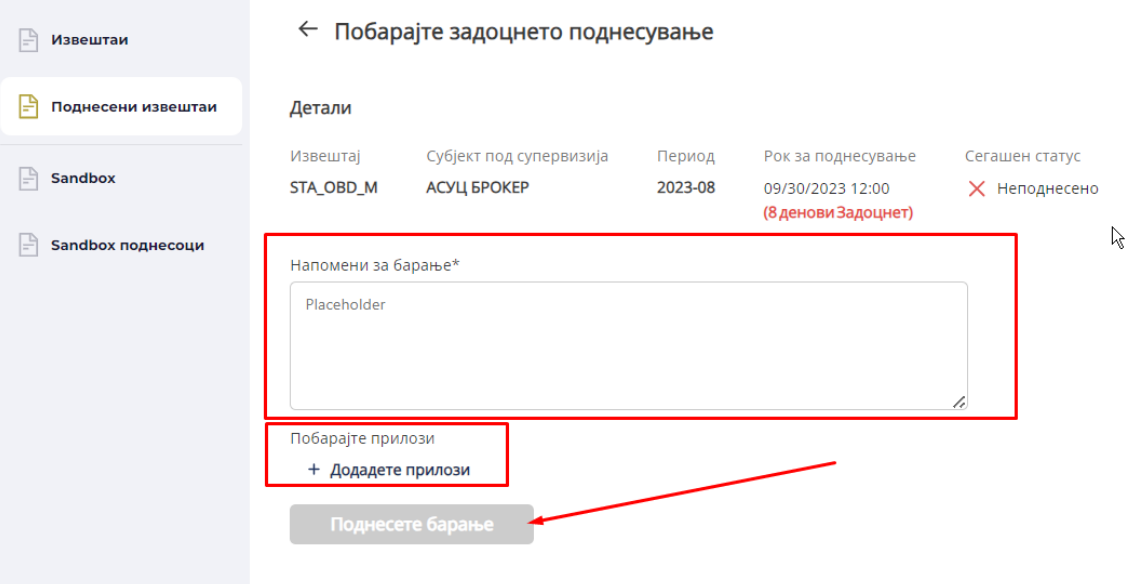

*Слика 49: Поднесување задоцнето барање*

Корисникот од АСО ќе го провери барањето и прифати или одбие истото.

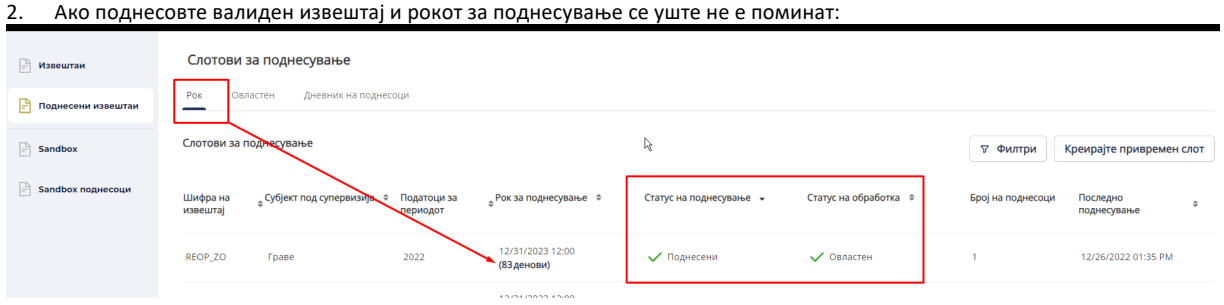

*Слика 50:* Валиден извештај и рокот за поднесување се уште не е поминат

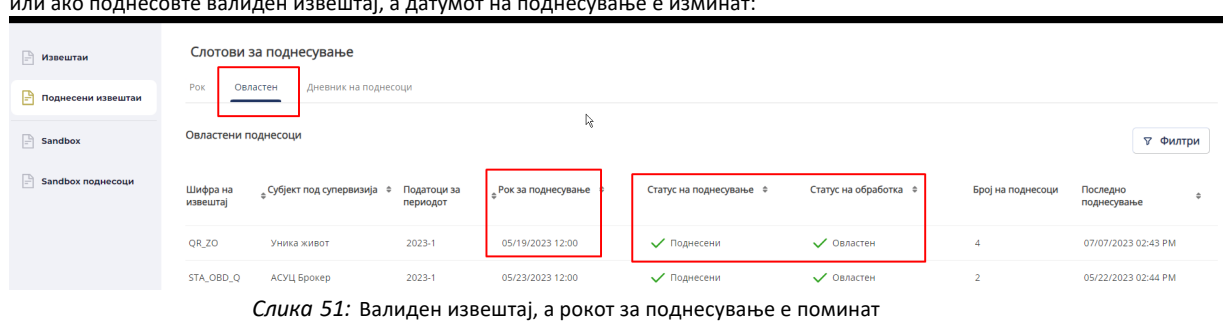

или ако поднесовте валиден извештај, а датумот на поднесување е изминат:

Корисникот треба да поднесе барање за повторно поднесување.

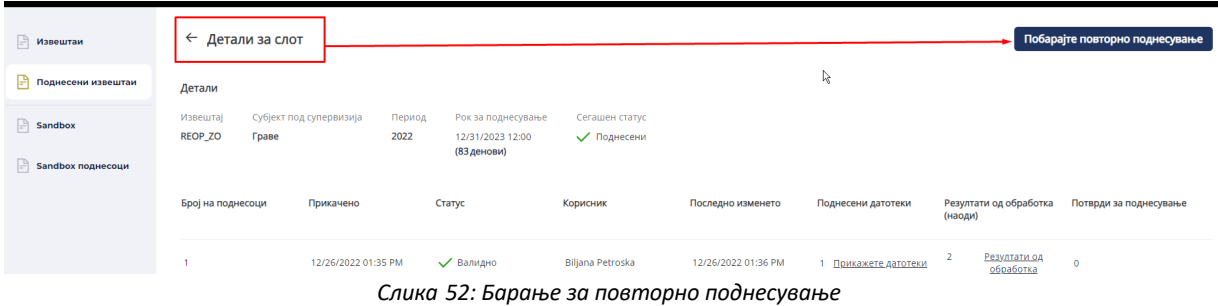

Со напомени за барањето и прикачени прилози кон барањето пред поднесување на истото.

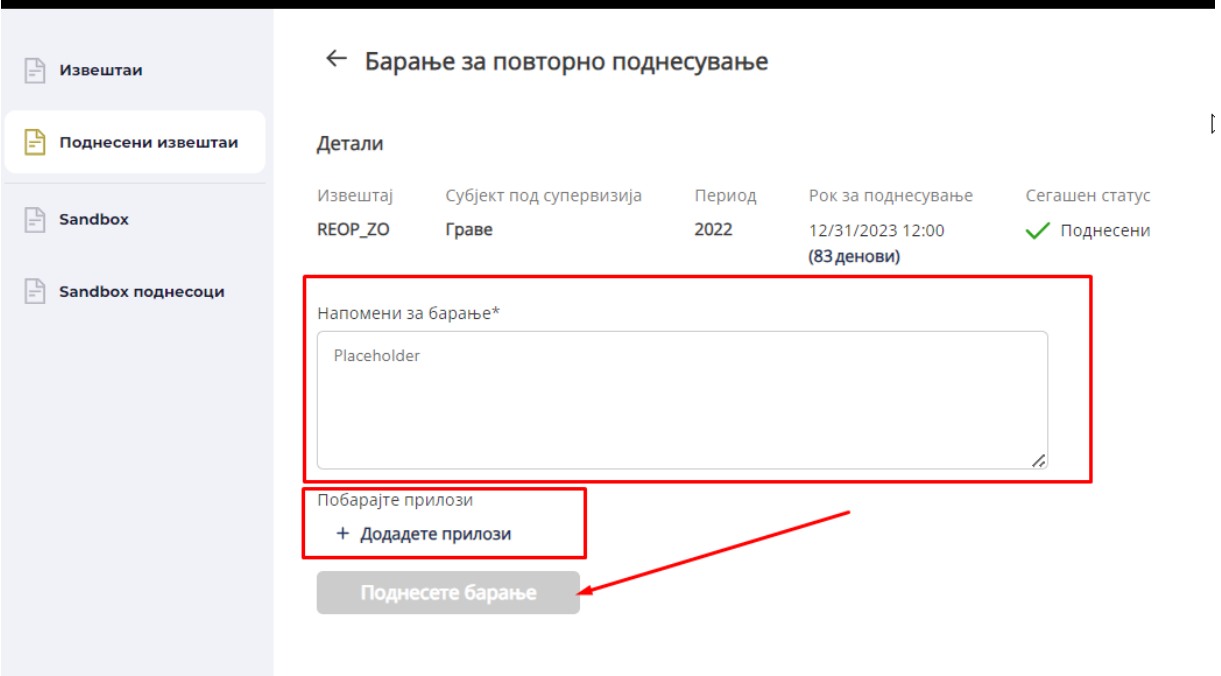

*Слика 53: Барање за повторно поднесување*

Корисникот од АСО ќе го провери барањето и прифати или одбие истото.

# *Поднесување на дополнителни документи кон извештајот (Прилози)*

Извештаите кои се доставуваат до АСО, се доставуваат во XML формат, но кај некои од нив, се јавува потреба да се достави и дополнителен документ. Како дополнителна можност е дадената опција за прикачување (импортирање) на дополнителни документи во различен формат (PDF документ, word, excel...). За ваквите дополнителни документи постои можност за прикачување во полето *Прилози:*

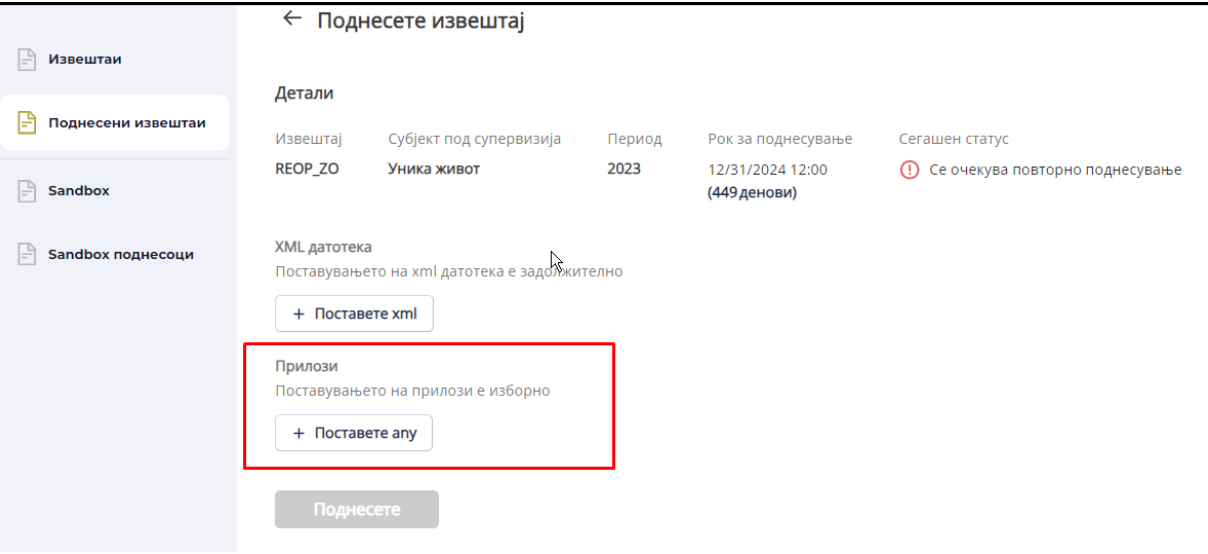

*Слика 54: Изберете Прилог кон извештајот*

Откако ќе се одберат сите потребни документи, изберете ја опцијата *Поднесете* за да го поднесете извештајот до АСО. Важно е да се наведе дека при поднесување на прилог кон извештајот, системот не ја потврдува содржината и структурата на истиот.

При успешно поднесување на извештајот, корисникот ќе добие е-пошта со следната содржина:

АГЕНЦИЈА ЗА<br>СУПЕРВИЗИЈА НА ОСИГУРУВАЊЕ ПОТВРДА ЗА ПОДНЕСУВАЊЕ ИЗВЕШТАЈ Што потврдува дека корисникот ALAN FLUKA во име на "Insurance company UNIQA AD Skopje" на датумот 22.12.2021. во 13:40:49 поднесе извештај за периодот квартал 3/2021. Статус на извештајот: Успешно примено Поднесен извештај: TEST\_FIN\_SP Документ(и): TEST\_FIN\_SP\_5896100\_3Q2021\_OK.xml *Слика 55: Порака примена на е-пошта*

Покрај горенаведената потврда за прием,постојат уште два вида на потврда што можете да ги добиете. Едната од нив го прикажува статусот на поднесениот извештај "на чекање", а другата покажува "неуспех во валидацијата " на поднесениот извештај.

Во модулот Дневник на поднесоци може да се најдат информации за сите доставени извештаи до АСО преку АСО Порталот.

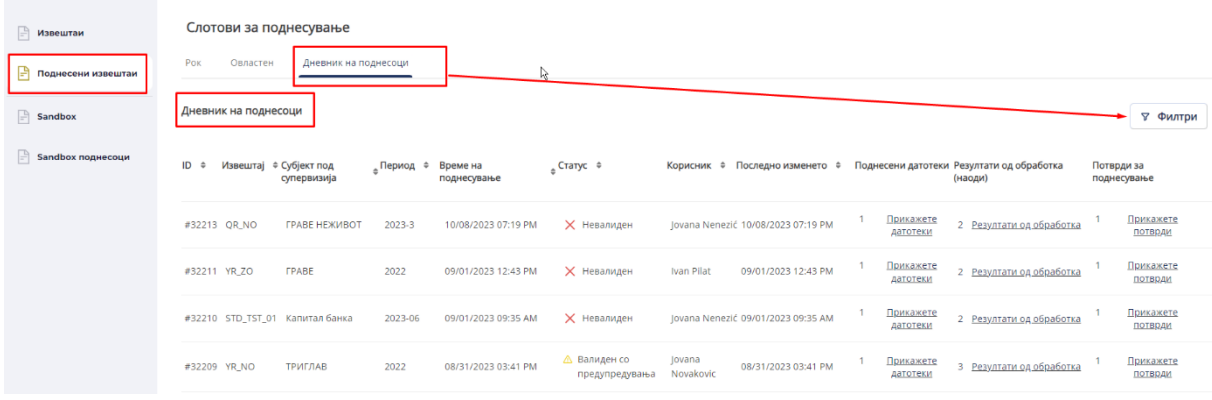

*Слика 56:Преглед на сите поднесени извешта*

# **IX. Модул Sandbox**

Sandbox е околина која ги нуди сите функционалности како и модулот Поднесени извештаи, но за извештаите кои се поднесени само на Sandbox околината (за тестирање) и за оние извештаи кои се во процес на валидација. Sandbox околината ги нуди следните функционалности:

1. Листа на извештаи достапни на Sandbox;

2. Достапност на артефактите на извештаите (XSD спецификација, визуализација на ексел извештаите);

3. Пристап до помошен интерфејс за креирање извештаи.

|                                                                |                                                                                                    |                                                                                                    |                             | Детали на извештајот<br>$\times$                                                                                                    |
|----------------------------------------------------------------|----------------------------------------------------------------------------------------------------|----------------------------------------------------------------------------------------------------|-----------------------------|----------------------------------------------------------------------------------------------------|
| <b>⊫ Извештаи</b>                                              |                                                                                                    | Нацрт спецификации на извештајот                                                                                                    | $\mathbb Q$<br>Пребарувајте |                                                                                                    |
| Поднесени извештаи<br>P<br><b>Sandbox</b><br>Sandbox поднесоци | Период<br>Cure<br>AI_NO<br>AI_NO_Y<br>AI ZO<br>AI ZO Y<br><b>FIN INT</b>                                 | Група субјекти под супервизија<br>Сите<br>Актуарски извештај - Неживотно осигурување<br>Актуарски извештај - Неживотно осигурување - Годишен<br>Актуарски извештај - Осигурување на живот<br>Актуарски извештај - Осигурување на живот - Годишен<br>Финансиски извештај за посредници                                                                                                    |                             | Наслов на извештајот<br>STA_OBD_Q - Статистички извештај за брокерски агенции -<br>квартален<br>Објавено<br>Верзија<br>1.3.0 (Нацрт)<br>09.07.2022.<br>Артефакти на спецификацијата на извештајот<br>STA_OBD_Q_v1.3.xsd<br><b>■ STA_OBD_Q_v1.3_specification.xlsx</b> |
|                                                                | LIQ<br>OR NO<br>QR_NO_NR                                                                                 | Коефициенти на ликвидност<br>Квартални извештаи - Неживотно осигурување<br>Квартални извештаи - Неживотно осигурување и                                                                                                    | r.                          | Отворете веб-интерфејс                                                                                                    |
|                                                                | QR ZO<br><b>REOP NO</b><br>REOP_ZO<br>STA_OBD_M<br>STA_OBD_Q<br>STA_ODZ<br>STD_TST_01<br><b>TEST ASO</b> | реосигурување<br>Квартални извештаи - Осигурување на живот<br>Програма за реосигурување - Неживотно осигурување<br>Програма за реосигурување - Осигурување на живот<br>Статистички извештај за брокерски агенции - месечен<br>Статистички извештај за брокерски агенции - квартален<br>Статистички извештај за осигурителни агенции и банки<br>Standard test scenarios report<br>System walkthrough |                             | Објавено<br>Верзија<br>1.4.0 (Нацрт)<br>01.09.2023.<br>Артефакти на спецификацијата на извештајот<br>STA_OBD_Q_v1.4.xsd<br><b>■ STA_OBD_Q_v1.4_specification.xlsx</b><br>Отворете веб-интерфејс                                                                       |

*Слика 57:Пример на извештај достапен на Sandbox*